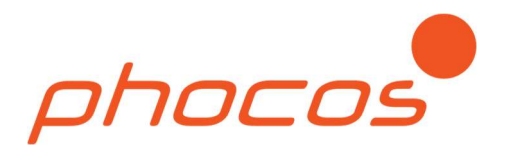

# Phocos Any-Crid™ Serie

Reiner Sinus Hybrid-Wechselrichter / Ladegerät mit MPPT Solarladeregler

PSW-H-5kW-230/48V PSW-H-3kW-230/24V PSW-H-5kW-120/48V PSW-H-3kW-120/24V

## Benutzer- und Installationshandbuch

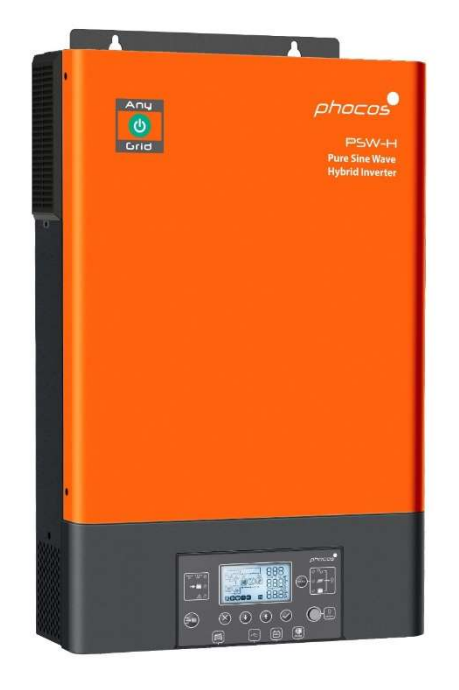

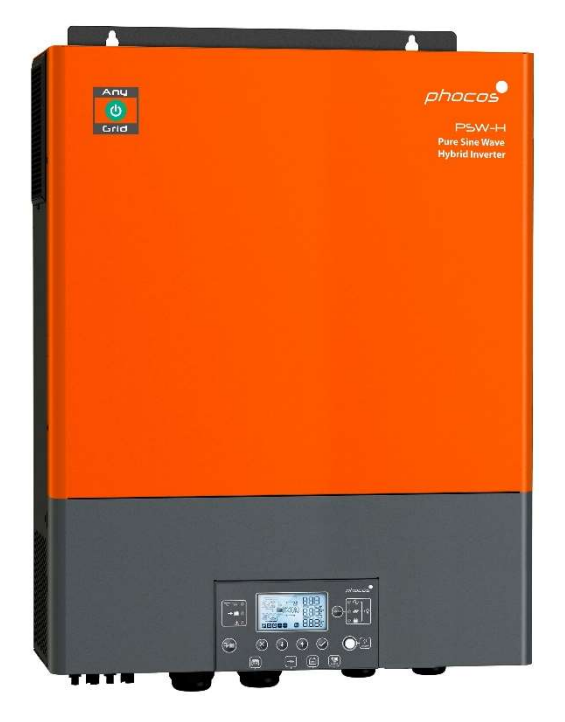

## Deutsch

Für weitere Sprachen siehe For further languages see Pour autres langues voir Para otros idiomas ver 对于其他语言请参阅

www.phocos.com

## Inhalt

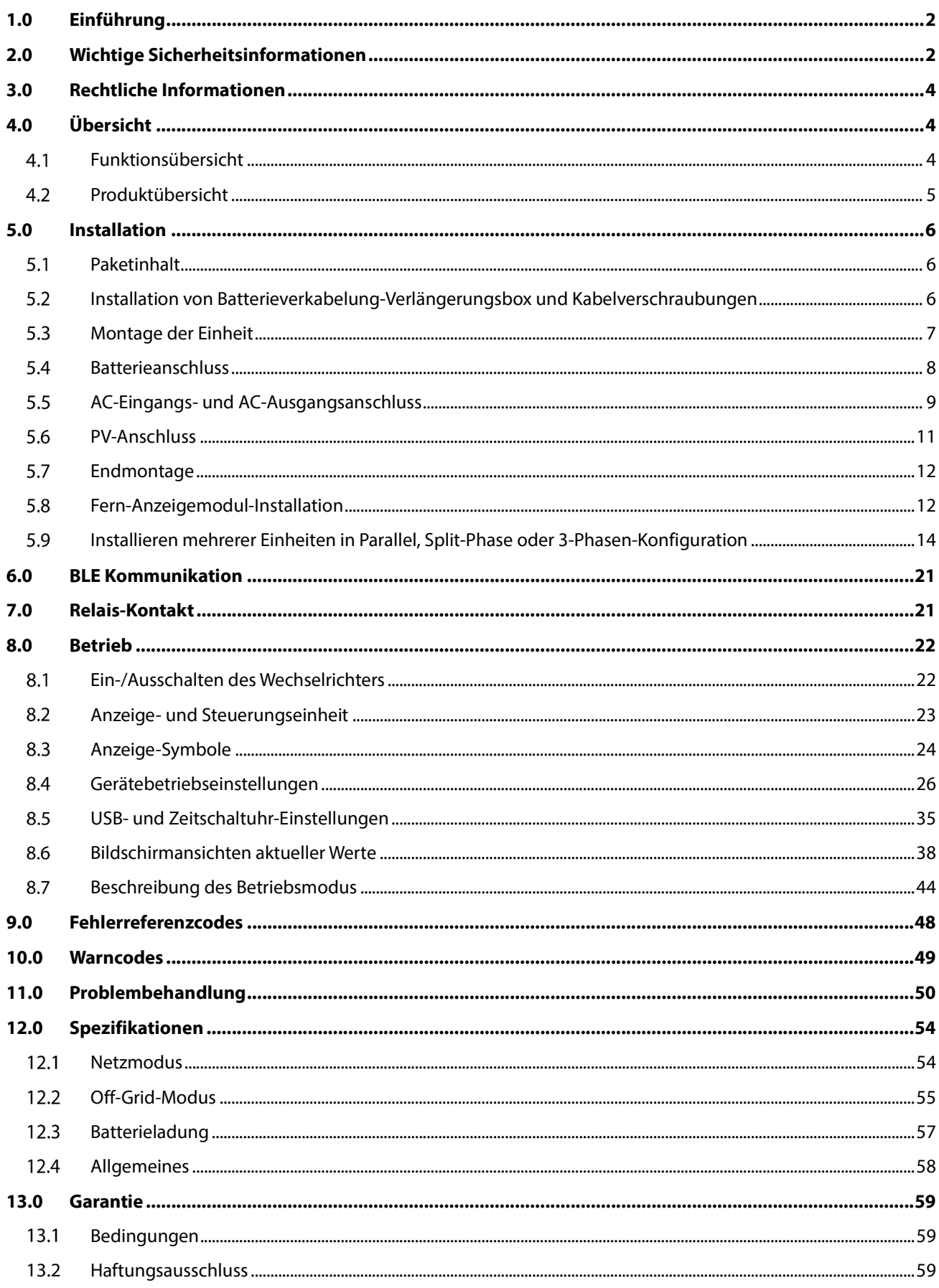

## 1.0 Einführung

Sehr geehrter Kunde, vielen Dank, dass Sie sich für dieses hochwertige Phocos-Produkt entschieden haben. Die Any-Grid™ Wechselrichter-Ladegeräte-Serie (reiner Sinus, hybrid) hat zahlreiche herausragende Eigenschaften und Anwendungsfunktionen wie:

- Funktion als reiner Off-Grid-Wechselrichter für autarke Anwendungen ohne Wechselstromquelle
- Funktion als solarfähige (optional) unterbrechungsfreie Stromversorgungsfunktion (USV) für zeitweilige oder instabile AC-Quellen
- Funktion als Netz- oder AC-Generatorverbundener Wechselrichter, um den Energiebedarf aus der Wechselstromquelle zu reduzieren, indem Solar- und/oder Batteriestrom priorisiert wird, wodurch Energiekosten eingespart werden
- Netzeinspeisung von überschüssiger Energie möglich, wo es rechtlich erlaubt ist, mit oder ohne angeschlossene Batterie. Eine versehentliche Einspeisung wird durch die Anforderung eines PIN-Codes für die Aktivierung verhindert.
- Sowohl Neutralleiter (N) als auch Phasen (L)-Anschlüsse des AC-Eingangs werden automatisch vom AC-Ausgang getrennt (Wechsler- Relais), wenn das Any-Grid im Off-Grid-Modus arbeitet
- Derr Hochspannungs-MPPT-Solarladeregler ermöglicht den Anschluss von mehr Solarmodulen in Serie (im Vergleich zu anderen Off-Grid-Solarladereglern), wodurch in der Regel teure Generatoranschlusskästen überflüssig werden
- Batterieladung von einer Wechselstromquelle wie dem öffentlichen Stromnetz oder einem Generator
- Kompatibilität mit mehreren Batterietypen, einschließlich Bleisäure (Gel, AGM und flüssiger Elektrolyt) und Lithium-basierten Batterien wie LiFePO4
- Batterieloser Modus: Wenn eine Wechselstromquelle verfügbar ist, kann Photovoltaik (PV / Solar) Strom als erste Priorität verwendet werden, auch wenn keine Batterie angeschlossen ist.
- Die abnehmbare verdrahtete Anzeigeeinheit kann in einem anderen Raum installiert werden (bis zu 20 m / 66 ft Kabel können verwendet werden)
- Die All-in-One-Hybrid-Einheit ermöglicht eine einfache und schnelle Installation und einfache Konfiguration
- Überwachen Sie das Gerät in Echtzeit mit der PhocosLink Mobile BLE Smartphone App
- Optionales Zubehör: Phocos Any-Bridge™ IoT Gateway (separat erhältlich) zur Verbindung mit der PhocosLink Cloud von überall mit jedem internetfähigen Gerät über dessen Webbrowser

Dieses Handbuch beschreibt die Montage, Installation, den Betrieb und die Fehlerbehebung dieses Geräts.

## 2.0 Wichtige Sicherheitsinformationen

ANLEITUNG BITTE AUFBEWAHREN: Dieses Handbuch enthält wichtige Anweisungen für das Modell PSW-H-5kW-230/48V und PSW-H-5kW-120/48V (bezeichnet als 48 Vdc Modell) sowie die PSW-H-3KW-230/24V und PSW-H-3kW-120/24V (bezeichnet als 24 Vdc Modell), die bei der Installation und Wartung des Hybridwechselrichters/Ladegeräts zu beachten sind. Die PSW-H-5kW-230/48V und PSW-H-3KW-230/24V werden auch als 230 Vac-Modelle bezeichnet; die Typen PSW-H-5kW-120/48V und PSW-H-3KW-120/24V als 120 Vac Modelle. Lesen und bewahren Sie dieses Handbuch für zukünftige Referenzen auf.

WARNUNG: Die Installation dieses Geräts darf nur von qualifiziertem Personal mit entsprechender Ausbildung durchgeführt werden. Hohe Spannungen in und um das Gerät können schwere Verletzungen oder Todesfälle verursachen. Dieses Gerät muss in Übereinstimmung mit den Regeln und Vorschriften am Aufstellungsort installiert werden.

VORSICHT: Eine Batterie kann ein Risiko von Stromschlag, Verbrennung durch hohen Kurzschlussstrom, Feuer oder Explosion durch entweichende Gase darstellen. Beachten Sie die entsprechenden Vorsichtsmaßnahmen.

WARNUNG: Dieses Gerät muss an ein permanentgeerdetes Verdrahtungssystem angeschlossen werden. Achten Sie bei der Installation dieses Geräts darauf, die lokalen Anforderungen und Vorschriften zu erfüllen.

BATTERIETYP: Geeignet für den Einsatz mit Bleisäure (Gel, AGM und flüssiger Elektrolyt) und Lithium-basierten

Batterien wie LiFePO4.

ÜBERSTROMSCHUTZ FÜR BATTERIE: Installieren Sie ein Überstromschutzgerät mit einem erlaubten Unterbrechungsstrom von mindestens 1000A so nah wie möglich ad den Batterieklemmen. Wählen Sie ein Gerät aus, das für das 1,25-fache der Nennstrombewertung des Wechselrichters/Ladegeräts ausgelegt ist. Ein Überstromschutzgerät muss separat erworben werden.

- 1. Vor der Verwendung des Geräts, lesen Sie alle Anweisungen und Warnmarkierungen auf diesem Gerät, der Batterien, der Solarmodule, und aller angeschlossenen Lasten.
- 2. Bitte versuchen Sie nicht, Phocos Produkte zu zerlegen oder zu reparieren. Dieses Gerät enthält keine vom Benutzer zu warteten Teile. Schäden am Garantiesiegel führen zu einem Garantieverlust des Produkts und können zu Verletzungen führen.
- 3. Um das Risiko eines Stromschlags zu reduzieren, trennen Sie alle Verkabelungen, bevor Sie Wartungs- oder Reinigungsarbeiten durchführen. Das Ausschalten des Geräts ist nicht ausreichend, schalten Sie alle Anschlüsse an das Gerät aus und/oder trennen Sie sie.
- 4. Für den sicheren Betrieb dieses Geräts beachten Sie bitte die entsprechenden Kabelquerschnittsanforderungen in diesem Handbuch.
- 5. Seien Sie sehr vorsichtig, wenn Sie mit nicht isolierten Metallwerkzeugen an oder um Batterien herum arbeiten. Sie können Batterien oder andere elektrische Teile kurzschließen und eine Explosion und / oder Verletzungen verursachen.
- 6. Befolgen Sie den Installationsvorgang, wenn Sie AC- oder DC-Klemmen anschließen oder trennen. Weitere Informationen finden Sie im Abschnitt "Installation" in diesem Handbuch.
- 7. In der Nähe der Batterieversorgung und des AC-Eingangs und des Wechselstromausgangs dieses Geräts sind geeignete Sicherungen oder Trennschalter erforderlich.
- 8. WARNUNG: Es wird in vielen Ländern dringend empfohlen und gesetzlich vorgeschrieben, ein Fehlerstrom-Schutzschalter Typ B (FI) zwischen dem Wechselstromausgang des Geräts und den Wechselstromlasten zu installieren, um Menschen vor gefährlichen Stromschlägen durch fehlerhafte AC-Verdrahtung, fehlerhafte Lasten oder einen potenziellen Wechselrichterfehler zu schützen.

Nur im Off-Grid-Modus werden der Neutralleiter (N) und die Schutzerde (PE) des AC-Ausgangs automatisch innerhalb des Any-Grid gebrückt, um sicherzustellen, dass der FI funktioniert, wenn die AC-Installation korrekt als TN-S- oder TN-C-S-Erdungssystem verdrahtet ist. Bei einer TN-C-S-Installation muss die Brücke (zentraler Erdungspunkt - ZEP) zwischen Neutralleiter (N) und Erde (PE) zwischen dem öffentlichen Netz und dem AC-Eingang des Any-Grid sein, um sicherzustellen, dass es nie mehr als eine Brücke zwischen N und PE gibt.

- 9. Lassen Sie niemals zu, dass AC- oder DC-Anschlüsse kurzgeschlossen werden. Schließen Sie das Gerät nicht an das öffentliche Netz an, wenn der Batterieeingang kurzgeschlossen ist.
- 10.Nur qualifizierte Servicepersonen dürfen dieses Gerät bedienen. Wenn Fehler nach dem Abschnitt "Error! Reference source not found." in diesem Handbuch weiterhin bestehen, senden Sie dieses Gerät zur Wartung an einen lokalen Phocos-Händler oder ein Service-Center zurück.
- 11.WARNUNG: Da dieser Wechselrichter (AC-Ausgang) nicht vom PV-Eingang isoliert ist, sind nur Solarmodule nutzbar, die keine positive oder negative Erdung erfordern, da die Erdung der positiven oder negativen PV-Kabel nicht erlaubt ist. Um Fehlfunktionen zu vermeiden, schließen Sie keine PV-Module mit möglichen Fehlerströmen an den Wechselrichter an. Beispielsweise führen positiv- oder negativgeerdete PV-Module zu Stromlecks am Wechselrichter. Die Erdung des PV-Modulrahmens ist nach örtlichem Recht zulässig und häufig vorgeschrieben. Die Batterie ist vom Wechselrichter und PV-Eingang galvanisch getrennt, daher kann die Batterie Positiv- oder Negativ-Klemme bei Bedarf geerdet werden.
- 12.VORSICHT: Wenn Sie mehr als einen Any-Grid verwenden, stellen Sie sicher, dass jeder Any-Grid nur mit seinem eigenen PV-Modulfeld verbunden ist. Es darf keinen elektrischen Kontakt zwischen den PV-Modulfeldern einzelner Einheiten geben, da sonst die Any-Grids beschädigt werden.
- 13.VORSICHT: Es wird dringend empfohlen, einen Überspannungsableiter, auch Überspannungsschutzgerät (ÜSG / SPD) genannt, in der Nähe der PV-Eingangsklemmen dieses Geräts anzuschließen. Dieses soll Schäden an der Einheit durch Blitzschlag, Gewitter oder andere Spannungsspitzen auf den PV-Kabeln verhindern. Die max. DC-Betriebsspannung des SPD muss bei 230-Vac-Modellen zwischen 450 und 480 Vdc liegen. Geeignet ist zum Beispiel der Citel DS240-350DC. Für 120-Vac-Modelle muss die max. DC-Betriebsspannung zwischen 250 und 280 Vdc liegen, so dass z.B. der Citel DS240-220DC geeignet ist.
- 14.VORSICHT: Es wird dringend empfohlen, einen Überspannungsableiter (SPD), in der Nähe der AC-Eingangsklemmen dieses Geräts anzuschließen, wenn der AC-Eingang verwendet wird. Damit sollen Schäden am

Gerät durch Blitzschlag, Gewitter oder andere Spannungsspitzen an den AC-Eingangsleitern (z.B. aus dem öffentlichen Netz) verhindert werden. Die max. AC-Betriebsspannung des SPD muss zwischen 275 und 300 Vac für 230 Vac Modelle sein. Beispielsweise eignen sich der Citel DS41S-230 (für die meisten öffentlichen Netze oder Generatoren, höherer Schutz) oder Citel DS41S-320 (für öffentliche Netze mit großen Spannungsschwingungen, geringerer Schutz).

Bei 120 Vac-Modellen muss der SPD eine max. AC-Betriebsspannung zwischen 140 und 150 Vac haben. Der Citel DS41S-120 ist beispielsweise geeignet.

## 3.0 Rechtliche Informationen

Dieses Produkt ist CE und RoHS (Beschränkung gefährlicher Stoffe) konform. Die CE-Erklärung finden Sie unter www.phocos.com.

 $CE$  RoHs

Dieses Produkt wird in einer ISO 9001 (Qualitätsmanagement) und ISO 14001 (Umweltmanagement) zertifizierten Fertigungsstätte hergestellt.

Dieses Gerät ist nur für den Einsatz an nicht gefährlichen Orten geeignet.

Dies ist ein Gerät der Klasse A: In einer häuslichen Umgebung kann dieses Produkt Funkstörungen verursachen, in diesem Fall ist der Benutzer verantwortlich, entsprechende Gegenmaßnahmen zu ergreifen.

## 4.0 Übersicht

#### $4.1$ Funktionsübersicht

Dieses hybride rein-Sinus Wechselrichter-Ladegerät mit Solar-Laderegler (MPPT) kann Strom für angeschlossene Lasten durch die Nutzung von PV-Leistung, Wechselstrom und Batterieleistung liefern. Die meisten Anschlüsse sind optional, aber es muss mindestens eine Stromquelle (AC oder PV) vorhanden sein:

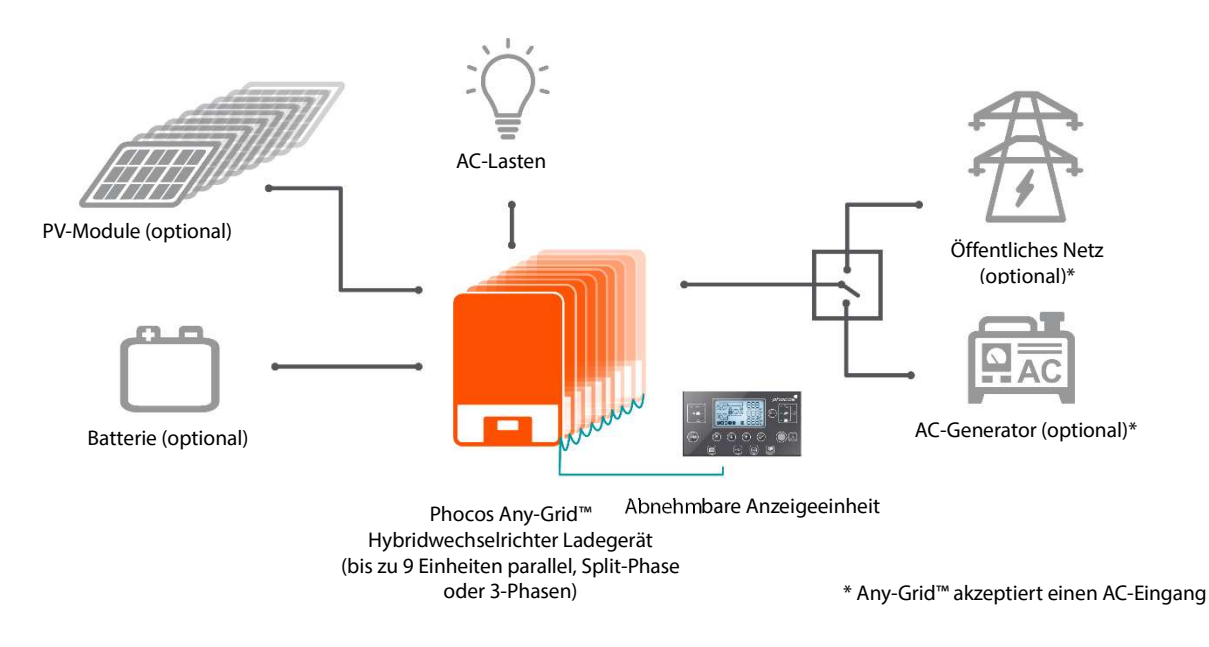

### Abb. 1: Systemübersicht

Dieses Gerät verfügt über jeweils einen der folgenden Stromanschlüsse: Batterie, PV, AC-Eingang, AC-Ausgang. Das Gerät ist für die kontinuierliche Stromversorgung aus PV / Batterie oder einer Wechselstromquelle ausgelegt, abhängig von der eingestellten Priorität. Unabhängig davon kann die Priorität für das Laden der Batterie eingestellt werden (die Batterie kann nur von AC aufgeladen werden, wenn das Gerät nicht im Off-Grid-Modus arbeitet). Die Schaltzeit zwischen Grid / Netz (auch gültig, wenn ein AC-Generator verwendet wird) und Off-Grid-Modi beträgt nur 10 Millisekunden (typisch), wenn eine einzelne Any-Grid-Einheit verwendet wird. Mit Hilfe von Zeitschaltuhren können die Prioritäten auf der Grundlage von stündlichen Zeitfenstern geändert werden; dies ist nützlich für Gebiete, in denen der Netzstrom im Laufe des Tages unterschiedliche Kosten hat. Der integrierte Maximum Power Point Tracking (MPPT) Solarladeregler kann besonders hohe PV-Spannungen verarbeiten, was eine einfachere Installation

und niedrigere Kosten als die meisten Off-Grid-Solarladeregler ermöglichen. In der Regel sind keine PV-Generatoranschlusskästen oder String Sicherungen bzw. Dioden erforderlich.

Die reine Sinus-Wechselstromausgang und die Spitzenleistungsfähigkeit (bis zu doppelter Dauerlast) sorgen dafür, dass alle Arten von Wechselstromlasten mit Strom versorgt werden können. Stellen Sie sicher, dass der Spitzenleistungsbedarf der Lasten unter der Spitzenleistungsfähigkeit dieses Wechselrichters liegt.

Zwei besondere Funktionen ermöglichen noch mehr Flexibilität: Batterieloser Modus und Netzeinspeisung.

Im batterielosen Modus ist keine Batterie an das Gerät angeschlossen und eine Wechselstromquelle muss vorhanden sein. Das Gerät liefert dann so viel Strom aus PV, wie für die Versorgung von Lasten zur Verfügung steht. Eventuell fehlende Energie wird aus der Wechselstromquelle hinzugefügt. Wenn mehr PV-Leistung zur Verfügung steht, als von den Lasten genutzt werden kann, wird die PV-Leistung reduziert, um eine Einspeisung in das öffentliche Netz zu unterbinden.

Die Netzeinspeise-Funktionalität ermöglicht die Einspeisung von überschüssiger Energie in das öffentliche Netz. Wenn es einen Überschuss an PV-Leistung gibt, die über der zur Versorgung der Verbraucher und der Batterieladung hinausgeht, kann diese Leistung in das öffentliche Netz eingespeist werden, um die Vorteile von Netto-Messung (Net Metering) oder Einspeisetarifen zu nutzen. Auf diese Weise kann die gesamte PV-Leistung genutzt werden, auch wenn die Batterie voll ist und die Verbraucher nicht die gesamte verfügbare PV-Leistung benötigen. Die Einspeisung in das Netz kann in einigen Gebieten verboten sein, so dass diese Funktion durch einen PIN-Code gesperrt ist, um eine versehentliche Netzeinspeisung zu vermeiden.

#### $4.2$ Produktübersicht

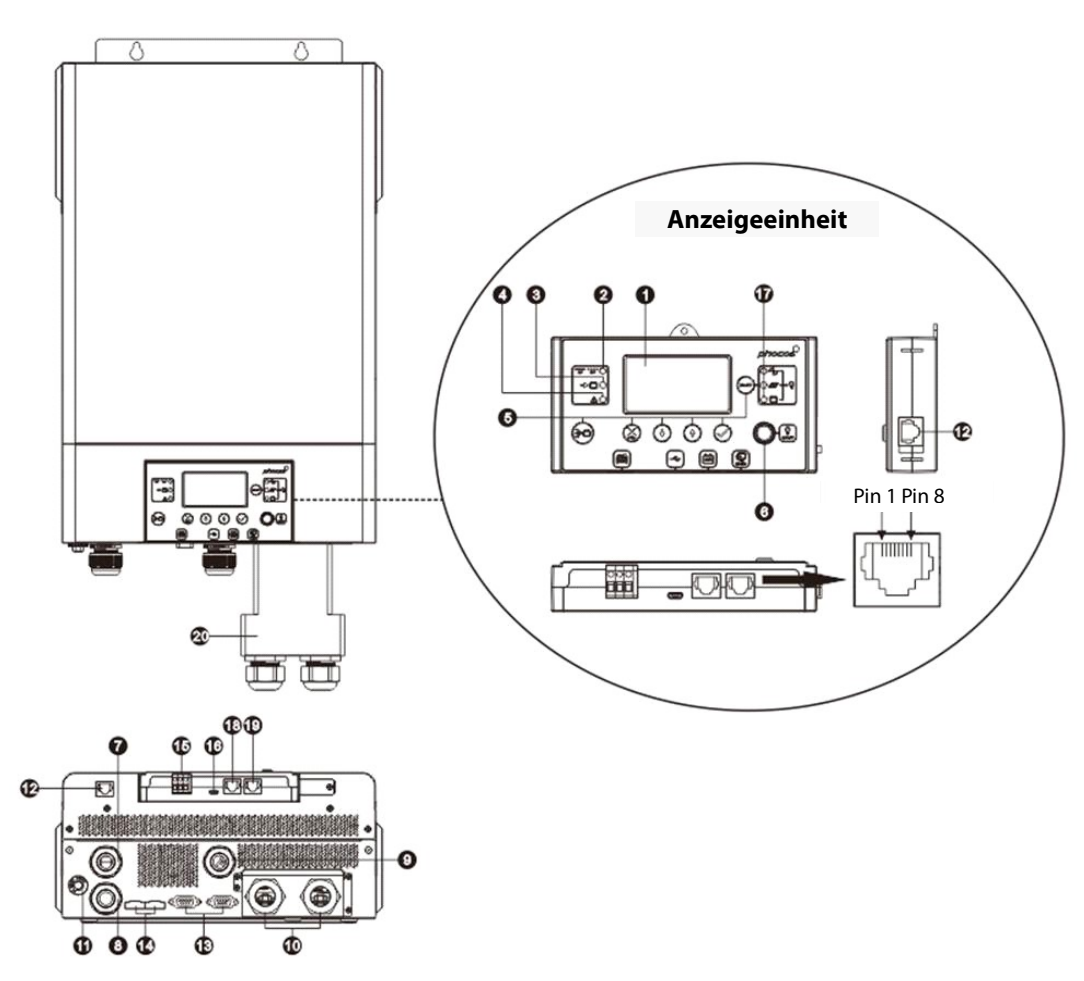

#### Abb. 2: Produktübersicht

- 1. LCD-Anzeige
- 2. Wechselrichter-Status Anzeige
- 3. Ladeanzeige
- 4. Fehleranzeige
- 5. Funktionstasten
- 6. AC-Ausgang Ein-/Aus-Schalter (Solarladung funktioniert weiterhin, wenn der AC-Ausgang ausgeschaltet ist)
- 7. AC-Eingangsklemmen (öffentlicher Netz- oder AC-Generatoranschluss)
- 8. AC-Ausgangsklemmen (Last- / Verbraucheranschluss)
- 9. PV-Klemmen
- 10. Batterieklemmen
- 11. Rücksetzbarer Überstromschutz / Sicherungsschalter
- 12. Kommunikationsanschluss für abnehmbare Anzeigeeinheit
- 13. Paralleler Kommunikationsanschluss (für die Verbindung mehrerer Any-Grid-Einheiten)
- 14. Stromteilungsanschluss (für die Verbindung mehrerer Any-Grid-Einheiten)
- 15. Relaiskontakt
- 16. USB-OTG-Kommunikationsanschluss
- 17. Ausgabequellenanzeigen und USB-Funktionsanzeigen
- 18. Batteriemanagementsystem (BMS) Kommunikationsanschluss: CAN, RS-485 und RS-232
- 19. RS-232-Kommunikationsanschluss
- 20. Batterieverdrahtungs-Erweiterungsbox (nur im Lieferumfang des PSW-H-3KW-120/24V enthalten)

## 5.0 Installation

#### $5.1$ Paketinhalt

Bitte überprüfen Sie vor der Installation das Gerät, um sicherzustellen, dass nichts im Inneren des Pakets beschädigt ist. Paketinhalt:

- Any-Grid-Einheit
- Handbuch
- RS-232 Kabel (SUB-D auf RJ-45)
- Paralleles Kommunikationskabel (graue Anschlüsse, erforderlich für Systeme mit mehreren Any-Grid-Einheiten)
- Stromaufteilungskabel (grüne Steckverbinder, benötigt für Systeme mit mehreren Any-Grid-Einheiten auf einer Phase)
- 3 Stk. Kabelschuhe für Batterieanschluss (2 Stk. für den Einbau erforderlich)

#### $5.2$ Installation von Batterieverkabelung-Verlängerungsbox und Kabelverschraubungen

### Hinweis: Die Kabelverschraubungen sind nur für 120 Vac-Modelle zutreffend. Batterieverdrahtungs-Erweiterungsbox ist nur für PSW-H-3KW-120/24V zutreffend.

Die Installation der Batterieverdrahtungs-Erweiterungsbox ist für die UL-Konformität erforderlich. Wenn die UL-Konformität in Ihrer Region nicht erforderlich ist, reicht es aus, nur die unten gezeigten Kabelverschraubungen (Schritt 3) zu installieren.

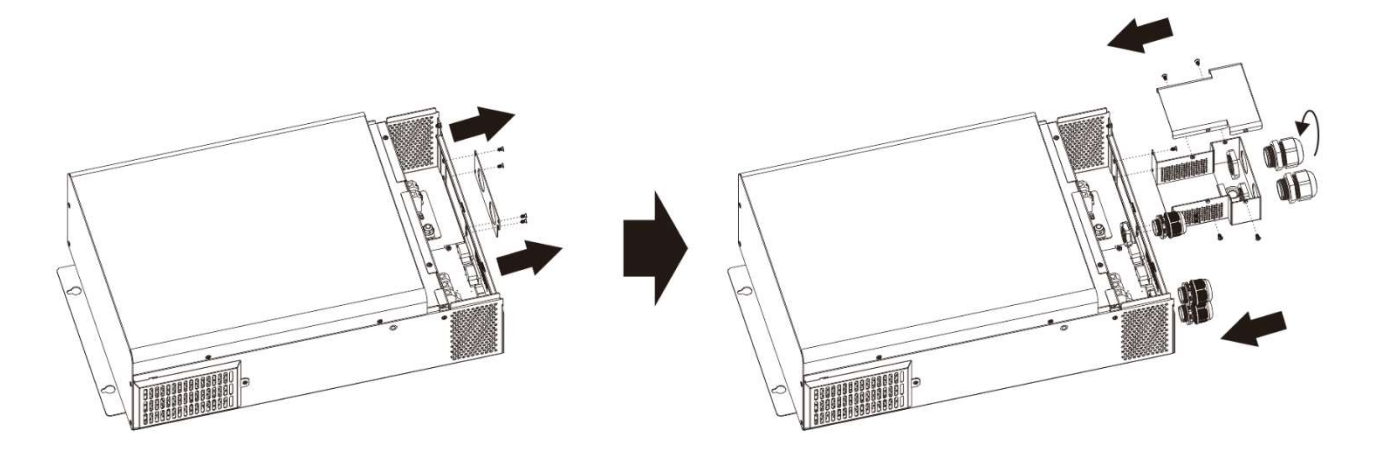

### Abb. 3: Installation von Kabelverschraubungen und Batterieverdrahtungs-Erweiterungsbox

- 1. Frontplatte Entfernen, indem Sie 4 die Schrauben entfernen (Abb. 3, links).
- 2. Montieren Sie die Batterieverdrahtungs-Erweiterungsbox und befestigen Sie sie mit Schrauben an der Stelle der Frontplatte (Abb. 3, rechts).
- 3. Installieren Sie die 5 mitgelieferten Kabelverschraubungen (Abb. 3, rechts).

#### Montage der Einheit  $5.3$

Bevor Sie alle Kabel anschließen, nehmen Sie bitte die untere Abdeckung ab, indem Sie die zwei Schrauben wie unten gezeigt entfernen und die Abdeckung vorsichtig nach unten schieben. Bevor Sie die Abdeckung ganz entfernen, entfernen Sie die 3 Kabelbäume an ihren Steckverbindern (Abb. 4).

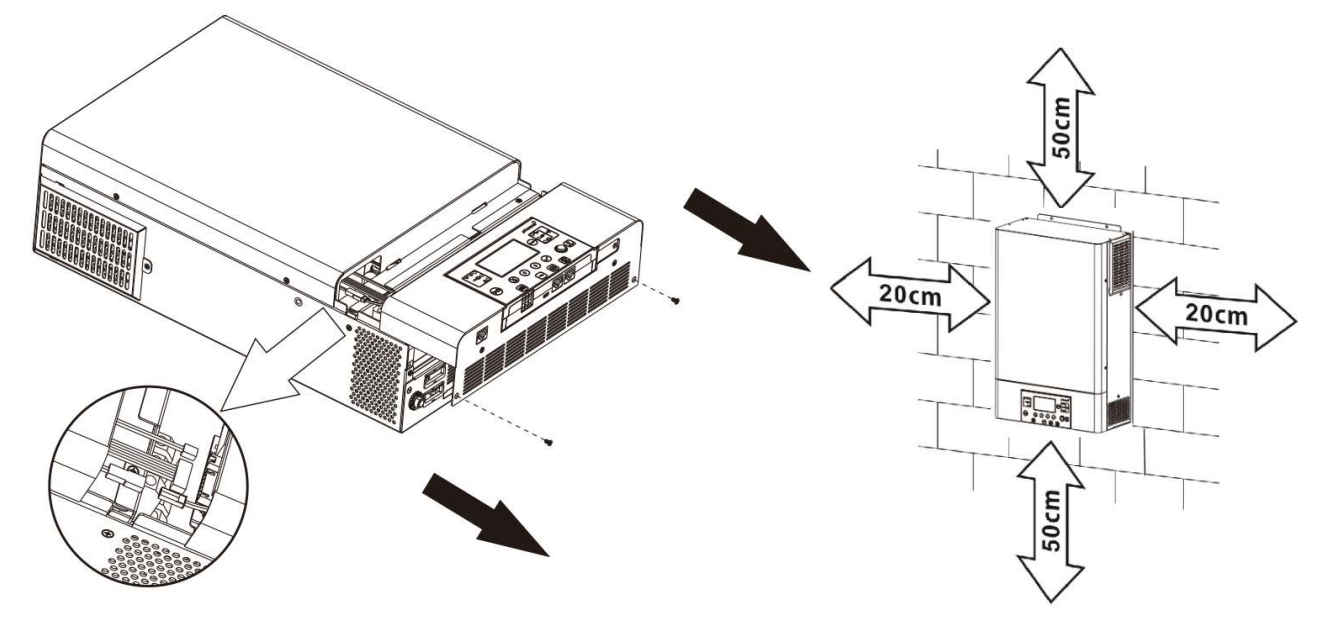

Abb. 4: Entfernen der unteren Abdeckung Abb. 5.1: Mindestabstand zu anderen Objekten

WARNUNG: Montieren Sie diese Einheit nur auf Beton oder einer anderen festen, nicht brennbaren Oberfläche, die das Gewicht der Einheit sicher halten kann.

- Installieren Sie diesen Wechselrichter auf Augenhöhe, um die Lesbarkeit des Anzeigemoduls zu gewährleisten
- Stellen Sie sicher, dass die Umgebungstemperatur zu jeder Zeit zwischen -10 bis 50 °C, bzw. 14 bis 122 °F liegt. Um die UL-Anforderungen zu erfüllen, müssen Wechselrichter bei einer Umgebungstemperatur von -10 ~ 40 °C, bzw. 14 ~ 104 °F betrieben werden können.
- Vermeiden Sie übermäßig staubige Umgebungen
- Das Gerät ist für den vertikalen Einbau an einer massiven Wand konzipiert
- Stellen Sie einen Mindestabstand zu anderen Objekten und Flächen sicher, wie in Abb. 5.1 gezeigt, um eine ausreichende Wärmeableitung zu gewährleisten und genügend Platz zum Entfernen von Kabeln zu haben.
- $e$ Ξ Abb. 5.2: Befestigungslöcher
- Installieren Sie das Gerät in einem Raum, in dem Lärm kein Problem ist, da das Gerät Lüfter zum Kühlen hat

Installieren Sie das Gerät mit drei M4 oder M5 Schrauben (Abb. 5.2) passend für das Gewicht der Einheit und des Wandmaterials. Verwenden Sie Dübel. Das untere Schraubloch ist nur nach dem Entfernen der unteren Abdeckung zugänglich (Abb. 4). Diese untere Abdeckung muss für den Rest dieses Kapitels "Installation" entfernt bleiben, bis anders angewiesen.

#### 5.4 Batterieanschluss

WARNUNG: Die Installation dieses Geräts darf nur von qualifiziertem Personal mit entsprechender Ausbildung durchgeführt werden. Hohe Spannungen in und um die Batterie und des Gerätes können schwere Verletzungen oder Todesfälle verursachen. Dieses Gerät muss in Übereinstimmung mit den Regeln und Vorschriften am Aufstellungsort installiert werden.

WARNUNG: Wählen Sie eine geeignete Batteriesicherung, wie im Kapitel " Wichtige Sicherheitsinformationen" beschrieben, Abschnitt " ÜBERSTROMSCHUTZ FÜR BATTERIE ".

WARNUNG: Stellen Sie sicher, dass die Batteriekabel entsprechend der folgenden Tabelle dimensioniert sind. Unzureichende Batteriekabel können während des Betriebs zu übermäßiger Hitze oder Feuer führen.

Empfohlene Batteriekabel Querschnitte, Batteriegröße und Sicherung / DC-Überstromschutz Bemessung:

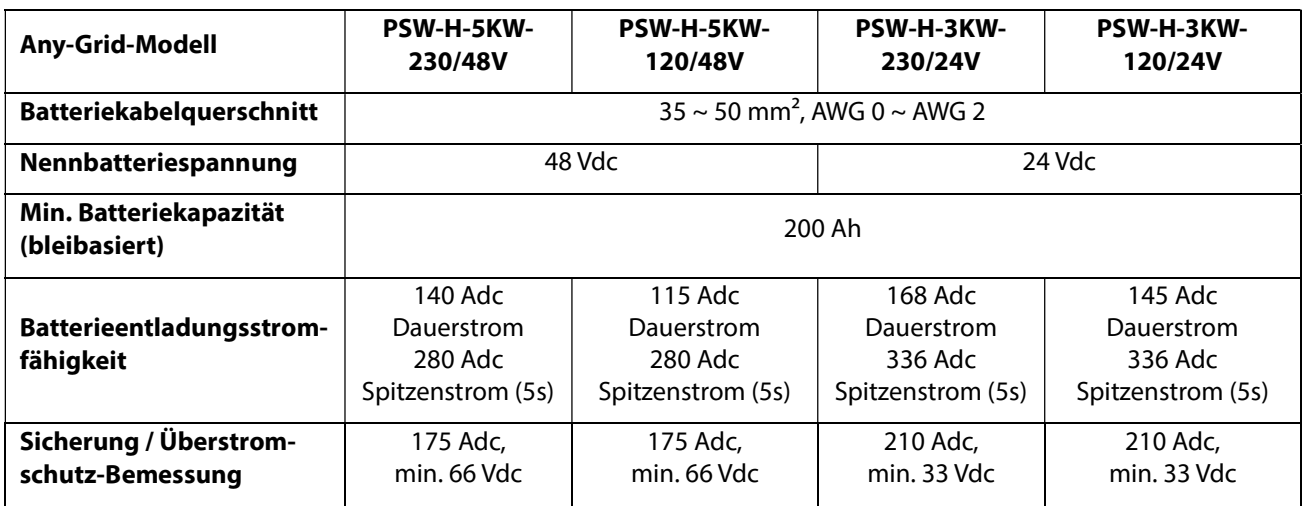

Schritte zum Anschluss der Batterie:

1. WARNUNG: Stellen Sie sicher, dass die Batteriekabel noch nicht an die Batterie angeschlossen sind. VORSICHT: Stellen Sie sicher, dass die Kabelisolierung vor dem Crimpen nicht im Ringkabelschuh eingeklemmt ist.

Crimpen Sie jeweils einen Ringkabelschuh (im Lieferumfang enthalten) an die positive und negative Batterieleitung (Geräteseite). Wenn Sie andere Ringklemmen als die mitgelieferten auswählen, stellen Sie sicher, dass sie einen Innenringdurchmesser von 6,4 mm bzw. 0,25 Zoll haben, um die M6-Batterieklemmenschrauben des Any-Grid montieren zu können.

2. Entfernen Sie die vorinstallierten Muttern von den Batterieklemmenschrauben. Legen Sie die Ringklemme des Batteriekabels durch die Gehäuselöcher (Kabelverschraubungen für 120 Vac-Modelle) flach auf die entsprechende Batterieklemme (Abb. 6). Schrauben Sie die zuvor entfernten Muttern mit einem Drehmoment von 2 ~ 3 Nm (1,5 ~ 2,2 lbf-ft) an. Stellen Sie sicher, dass die Ringkabelschuhe bündig auf den Anschlüssen sitzen. VORSICHT: Tragen Sie keine antioxidativen Substanzen auf die Batterieklemmen des Geräts auf, bevor sie ausreichend befestigt sind.

VORSICHT: Überdrehen der Muttern kann Schäden an der Klemme verursachen. Zu kleines Drehmoment kann eine lose Verbindung und übermäßige Hitze während des Betriebs verursachen. Stellen Sie sicher, dass das vorgeschriebene Drehmoment verwendet wird.

3. Installieren Sie den Sicherungshalter oder -schalter im positiven Batteriekabel (oder negativ, wenn die Batterie positiv geerdet sein muss).

WARNUNG: Stellen Sie sicher, dass die Sicherung nicht eingelegt ist, oder stellen Sie sicher, dass der Sicherungsschalter für den Rest des Installationsvorgangs in der offenen Position gesichert ist, bis anderweitige Anweisungen erfolgen.

4. Schließen Sie das andere Ende der Batteriekabel an die Batterie an. Stellen Sie sicher, dass die Polarität der Batterieklemmen am Any-Grid mit der Batteriepolarität übereinstimmt. VORSICHT: Eine vertauschte Polarität zur Batterie kann das Gerät beschädigen.

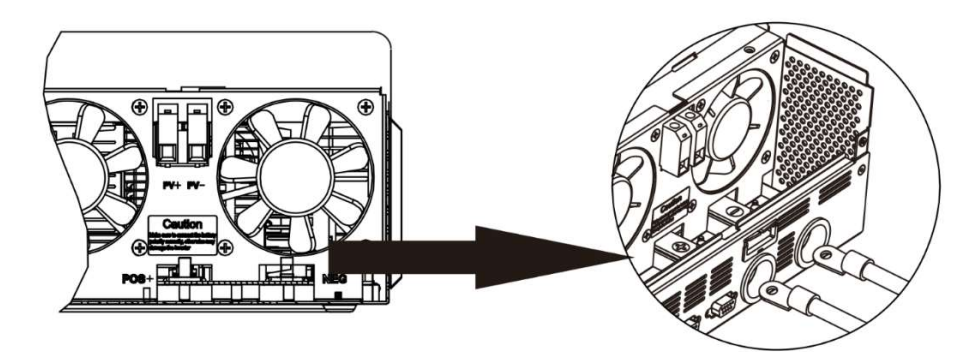

Abb. 6: Batterieanschluss

#### $5.5$ AC-Eingangs- und AC-Ausgangsanschluss

WARNUNG: Installieren Sie vor dem Anschluss einer Wechselstromquelle an den AC-Eingang des Any-Grid einen AC-Sicherungsschalter zwischen den Any-Grid- und die AC-Eingangsquelle. Dadurch wird sichergestellt, dass der Wechselrichter während der Wartung sicher getrennt und vollständig vor Überstrom des am AC-Eingang geschützt ist. Stellen Sie sicher, dass der Sicherungsschalter für den Rest des Installationsvorgangs geöffnet / ausgeschaltet ist, bis anderweitige Anweisungen erfolgen.

WARNUNG: Stellen Sie sicher, dass die Anlage über eine ausreichende Erdung verfügt, und schließen Sie die Schutz-Erdklemmen (PE) wie unten beschrieben an das Gerät an. Andernfalls kann dies zu schweren Verletzungen oder zum Tod führen, sobald das Gerät hochgefahren oder die Wechselstromquelle über den Trennschalter aktiviert wird.

WARNUNG: Stellen Sie sicher, dass die AC-Kabel entsprechend der folgenden Tabelle dimensioniert sind. Unzureichende Wechselstromkabel können während des Betriebs zu übermäßiger Hitze oder Feuer führen.

VORSICHT: Schließen Sie keine Wechselstromquelle an die mit "AC OUTPUT" beschriftete Klemme des Geräts an, da dadurch die Einheit zerstört wird. Schließen Sie diese nur an die "AC INPUT" beschriftete Klemmen an.

VORSICHT: Es dürfen nur Wechselstromquellen mit einem Neutralleiter verwendet werden. Wenn Sie stattdessen zwei Phasen an einem einzelnen Any-Grid anschließen, wird die Einheit beschädigt.

Empfohlene AC-Kabel-Querschnitte und AC-Sicherungsschalter-Bemessung:

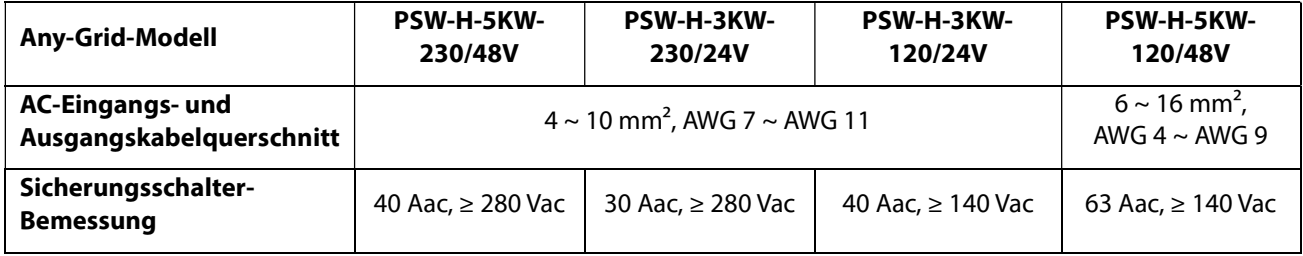

Schritte zum Verbinden der Wechselstromquelle und AC-Lasten:

- 1. WARNUNG: Stellen Sie sicher, dass die Batteriekabelsicherung entfernt oder der Sicherungsschalter in der offenen Position gesichert ist. WARNUNG: Stellen Sie sicher, dass der AC-Eingang Sicherungsschalter in der offenen Position gesichert ist und keine Spannung an den Leitern vorhanden ist, bevor Sie fortfahren.
- 2. Entfernen Sie 10 mm / 0,4 in Isolierung für die sechs AC-Leiter (Neutral "N", Phase "L" und Schutzerde "PE" für die AC-Quelle und Lasten).
- 3. Legen Sie die drei AC-Quellen-Leiter durch das rechteckige Gehäuseloch (Kabelverschraubungen für 120 Vac-Modelle) mit der Aufschrift "AC INPUT" ein. Setzen Sie den "PE" Schutzleiter zuerst in die entsprechende

 $\bigoplus$  AC-Eingangsklemme ein und ziehen diese mit einem Drehmoment von 1,4 ~ 1,6 Nm (1,0 ~ 1,2 lbf-ft) fest. Wiederholen Sie dies für den Neutral "N" und Phase "L" Leiter.

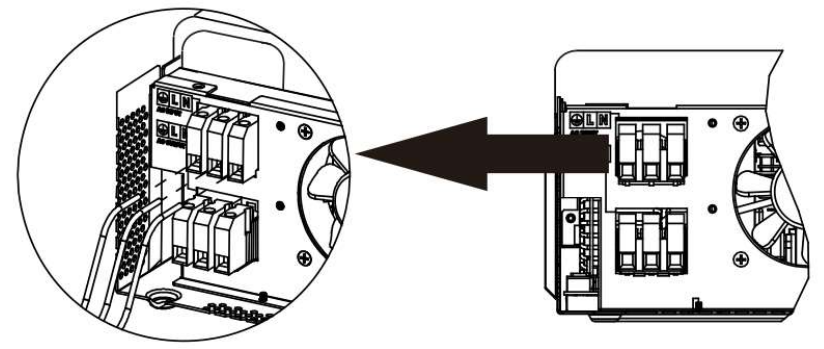

Abb. 7: AC-Eingangsanschluss

4. Legen Sie die drei AC-Lastdrähte durch das rechteckige Gehäuseloch (Kabelverschraubungen für 120 Vac-Modelle) mit der Aufschrift "AC OUTPUT". Setzen Sie den "PE"-Schutzleiter  $\bigoplus$  zuerst in die entsprechende AC-Ausgangsklemme ein und ziehen diese mit einem Drehmoment von  $1.4 \sim 1.6$  Nm ( $1.0 \sim 1.2$  lbf) an. Wiederholen Sie dies für den Neutral "N" und Phase "L" Leiter

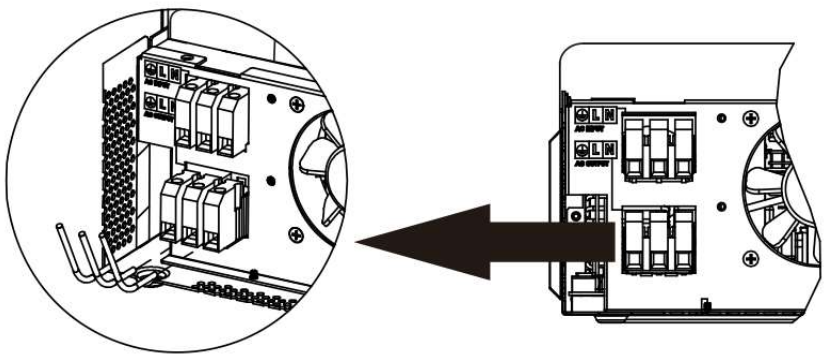

Abb. 8: AC-Ausgangsanschluss

5. Stellen Sie sicher, dass die sechs Leiter sicher angeschlossen sind. VORSICHT: Überdrehen der Klemmenschrauben kann Schäden an der Klemme verursachen. Zu kleines Drehmoment kann eine lose Verbindung und übermäßige Hitze während des Betriebs verursachen, stellen Sie sicher, dass das vorgeschriebene Drehmoment eingehalten wird. Stellen Sie sicher, dass keine der Leiterisolierungen zwischen den Klemmenkontakten eingeklemmt sind. VORSICHT: Stellen Sie sicher, dass die Polarität auf allen Drähten korrekt ist. Andernfalls wird ein

Kurzschluss an der Wechselstromquelle verursacht, wenn mehrere Einheiten im Parallelbetrieb arbeiten.

#### $5.6$ PV-Anschluss

WARNUNG: Installieren Sie vor dem Anschluss des PV-Modulfeldes an den PV-Eingang des Any-Grid einen DC-Sicherungsschalter zwischen jedem Any-Grid PV-Klemmenpaar und den PV-Modulen. Dadurch wird sichergestellt, dass der Wechselrichter während der Wartung sicher getrennt werden kann und vor Überstrom der PV-Module geschützt ist. PV-Module erzeugen auch bei schwachem Licht eine gefährliche Spannung. Stellen Sie sicher, dass der Trennschalter für den Rest des Installationsvorgangs geöffnet / ausgeschaltet ist, bis anderweitige Anweisungen erfolgen.

WARNUNG: Stellen Sie sicher, dass die PV-Kabel entsprechend der folgenden Tabelle dimensioniert sind. Unzureichende PV-Kabel können während des Betriebs zu übermäßiger Hitze oder Feuer führen.

Empfohlene PV-Kabelquerschnitt- und DC-Sicherungsschalter-Bemessung:

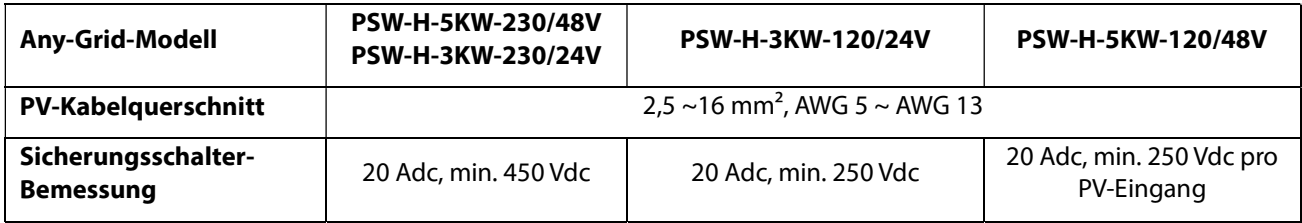

Bei der Auswahl der richtigen PV-Modulkonfiguration beachten Sie bitte die folgenden Punkte:

- Die Leerlaufspannung (Uoc / Voc) des PV-Modulfeldes darf niemals die Werte in der folgenden Tabelle überschreiten. Berücksichtigen Sie die kältest-möglichen Temperaturen am Installationsort zusammen mit dem Temperaturkoeffizienten der verwendeten PV-Module.
- Die maximale MPP-Gesamtspannung (Umpp / Vmpp) des PV-Modulfeldes muss über den Mindestwerten in der folgenden Tabelle liegen. Berücksichtigen Sie die heißesten PV-Modultemperaturen am Installationsort.
- Der maximale MPP-Gesamtstrom (Impp / Ampp) des PV- Modulfeldes darf den unten genannten Wert nicht überschreiten.

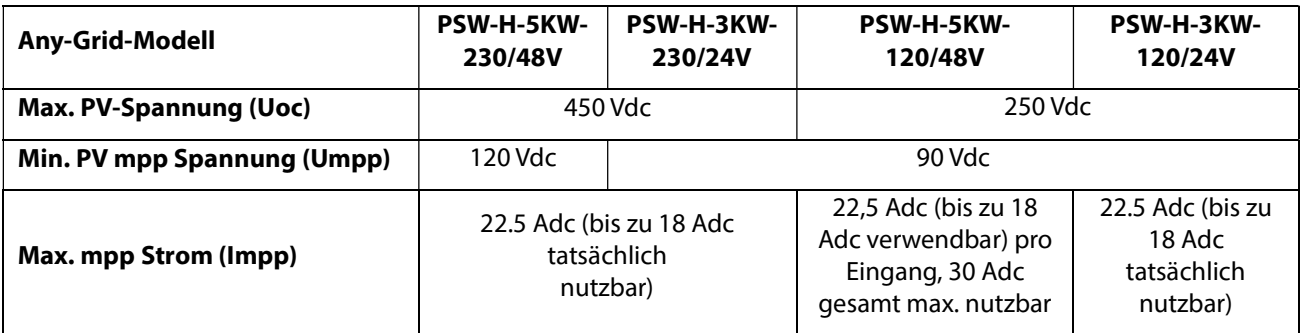

Schritte zum Anschluss des PV-Modulfeldes:

- 1. Entfernen Sie 10 mm / 0,4 in der Isolierung von den positiven und negativen PV-Kabeln.
- 2. Setzen Sie die beiden PV-Leiter durch das rechteckige Gehäuseloch (Kabelverschraubungen für 120 Vac-Modelle) mit der Aufschrift "PV input ".
- 3. Setzen Sie das positive PV-Kabel in die "PV+" Klemme und das negative PV-Kabel in die "PV -" Klemme ein. VORSICHT: Sorgen Sie für eine korrekte Polarität.

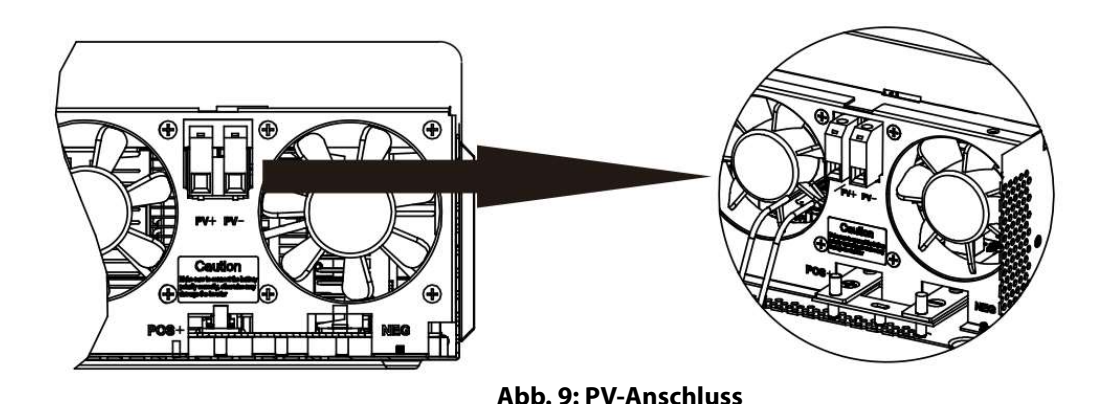

- 4. Ziehen Sie beide Klemmenschrauben an mit einem Drehmoment von 1,4 ~ 1,6 Nm (1,0 ~ 1,2 lbf ft) und überprüfen Sie, dass die Kabel Drähte sicher angeschlossen sind. VORSICHT: Überdrehen der Klemmenschrauben kann Schäden an der Klemme verursachen. Zu kleines Drehmoment kann eine lose Verbindung und übermäßige Hitze während des Betriebs verursachen. Stellen Sie sicher, dass das vorgeschriebene Drehmoment verwendet wird. Stellen Sie sicher, dass keine der Kabelisolierungen zwischen den Klemmenkontakten eingeklemmt sind.
- 5. Wenn Sie den PSW-H-5KW-120/48V verwenden, wiederholen Sie Schritt 3 und 4 für das zweite PV-Klemmenpaar und ein zweites PV-Modulfeld. VORSICHT: Wenn Sie zwei PV-Arrays für dieses Modell verwenden, müssen sie getrennt sein. Die positiven und negativen Klemmen der beiden PV-Modulfelder dürfen sich nicht berühren.

#### 5.7 Endmontage

Nachdem Batterie-, PV- und AC-Verdrahtung abgeschlossen sind, schieben Sie bitte die untere Abdeckung wieder nach oben auf das Gerät. Schließen Sie die 3 Kabelbäume, die in Abb. 4 entfernt wurden, wieder an und sichern Sie die Abdeckung, indem Sie die beiden Schrauben wie unten gezeigt befestigen.

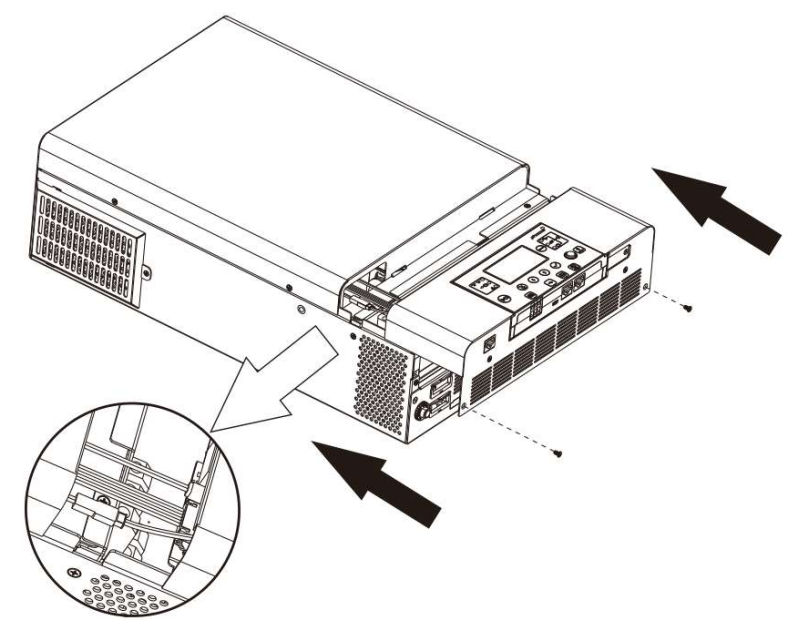

Abb. 10: Untere Abdeckung wieder aufsetzen

#### 5.8 Fern-Anzeigemodul-Installation

Das Anzeigemodul kann wahlweise mit einem optionalen Kommunikationskabel angebunden und an einem entfernten Standort installiert werden. Führen Sie die folgenden Schritte aus, um diese Anzeigemodul entfernt zu installieren. Verwenden Sie ein übliches, gerades Ethernet-Patchkabel (Cat5 oder höher) mit beidseitig männlichen RJ45-Anschlüssen (nicht im Lieferumfang enthalten). Es wird eine maximale Kabellänge von 20 Metern oder 66 Fuß empfohlen. Führen Sie die folgenden Schritte aus, um das Anzeigemodul von der Wechselrichtereinheit zu entfernen und an einem entfernen Ort zu montieren.

- 1. Entfernen Sie die Schraube, die die Halterung an der Unterseite des Anzeigemoduls fixiert (Abb. 11 $\rightarrow$  1) und drücken Sie die Anzeigeeinheit leicht aus dem Gehäuse, während Sie die Metallhalterung entfernen.
- 2. Schieben Sie das Anzeigemodul weiter nach unten, achten Sie darauf, das angeschlossene Kabel nicht zu beschädigen (Abb. 11  $\rightarrow$  2).
- 3. Entfernen Sie das an das Anzeigemodul angeschlossene Kabel (Abb. 11  $\rightarrow$  3).
- 4. Schrauben Sie die Halterung in (Abb. 11  $\rightarrow$  1) wieder an Ort und Stelle (Abb. 11  $\rightarrow$  4).

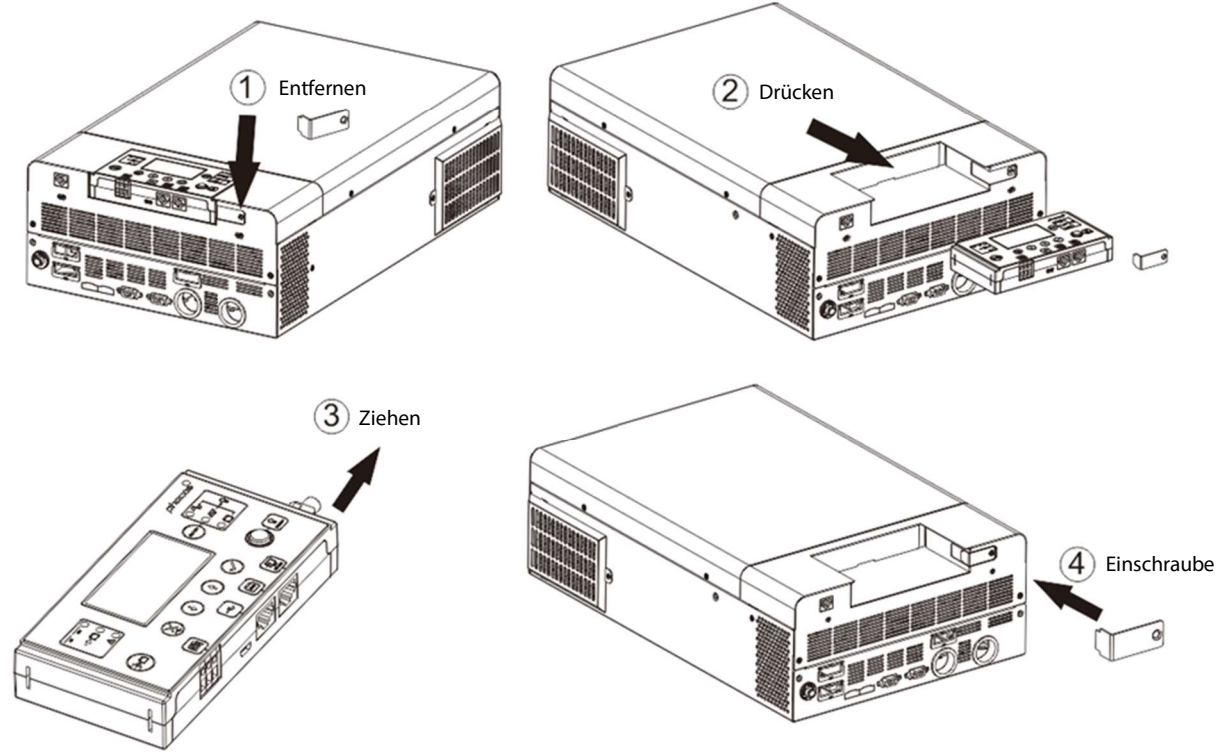

Feige. 11: Anzeigemodul entfernen

5. Bohren Sie die drei Befestigungslöcher in den markierten Abständen von 70 mm bzw. 2,76 in (Abb. 12, links). Verwenden Sie M3 bzw. Durchmesser Größe Nr. 4 Schrauben. Die Schraubenköpfe müssen zwischen 5 ~ 7 mm (0,2 ~ 0,3 in.) Durchmesser haben. Schrauben Sie die unteren beiden Schrauben in die Wand, an der das Anzeigemodul montiert werden soll. Lassen Sie die Schraubenköpfe 2 mm (0,08 in.) von der Wand herausragen. Schieben Sie das Anzeigemodul auf die hervorstehenden Schraubenköpfe nach unten. Nun die dritte Schraube oben einsetzen und anziehen (Abb. 12, rechts).

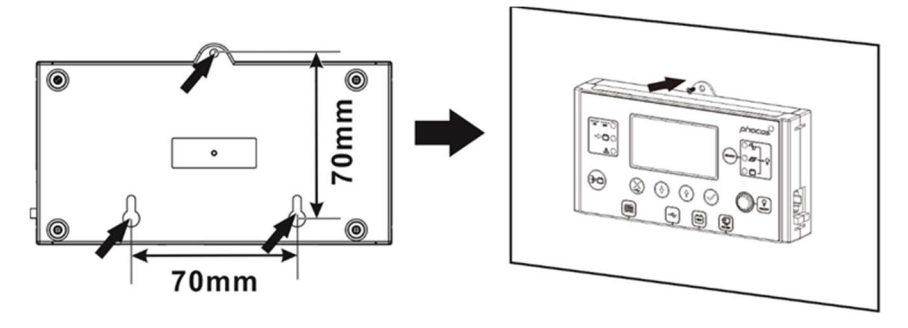

Abb. 12: Fernanzeigemodul Montagelochpositionen

- 6. Schließen Sie ein Ende des Ethernet-Patchkabels (nicht im Lieferumfang enthalten) an der Buchse  $\bigcirc$  (Abb. 2) auf dem Anzeigemodul (rechts) an. Schließen Sie das andere Ende des Ethernet-Patchkabels an die Buchse (Abb. 2) auf der Any-Grid-Einheit an.
- 7. Wenn Sie Lithium-Batterien mit Batteriemanagement-System (BMS) Kommunikation verwenden, wie z. B. Pylontech-Batterien, besuchen Sie bitte www.phocos.com für eine aktuelle Liste der Batterien, die von der BMS-Kommunikation unterstützt werden. Schließen Sie das spezielle Batterie-BMS-Kabel (fragen Sie ihren Händler nach Details) an die Buchse <sup>(13</sup> (Abb. 2) an.

VORSICHT: Stellen Sie sicher, dass die Batterie und das BMS mit dem Any-Grid kompatibel sind und dass die Pin-Positionen vor dem Anschließen korrekt sind. Schäden an einem Kommunikationsanschluss oder der Batterie aufgrund falscher Verbindung oder Kabel sind nicht durch die Garantie abgedeckt. Verwenden Sie keine Inverter-Kommunikationskabel, die in Ihrem Akku enthalten sind, wenden Sie sich stattdessen an Ihren Phocos-Händler, um geeignete Any-Grid-Kabel zu erhalten.

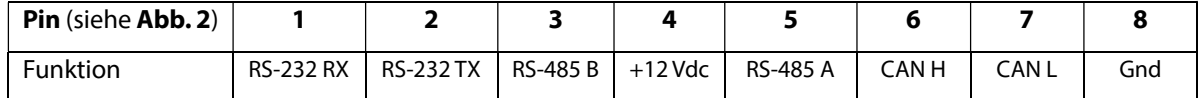

#### 5.9 Installieren mehrerer Einheiten in Parallel, Split-Phase oder 3-Phasen-Konfiguration

### Einführung

Dieses ganze Kapitel ist nur relevant, wenn mehr als eine Any-Grid-Einheit verwendet wird. Mehrere Any-Grid-Einheiten des gleichen Modelltyps können entweder parallel in einer Einphasen, Split-Phase / 2-Phasen (nur 120 Vac-Modelle) oder in einer 3-Phasen-Konfiguration mit einem gemeinsamen Neutralleiter verwendet werden. Alle Geräte müssen mit derselben Batteriebank verbunden sein. Dieses Kapitel ist eine Ergänzung zu allen anderen Abschnitten oben im Kapitel "Installation", bitte beachten Sie alle Richtlinien und Sicherheitshinweise in diesen Abschnitten entsprechend.

Der Parallelbetrieb in einer Einzigen Phase ist mit bis zu 9 Einheiten möglich.

Alternativ ist eine3-Phasen-Konfiguration möglich, wobei mindestens eine Einheit auf jeder der 3 Phasen mit maximal 7 Einheiten in einer Phase installiert werden muss. Die Gesamtzahl der Einheiten darf 9 in jedem Fall nicht überschreiten.

Bei den 120 Vac Modellen ist ein Split-Phasen (2-Phasen) Betrieb möglich, wobei auf jeder der 2 Phasen mindestens ein Gerät installiert werden muss, und maximal 8 Geräte auf einer Phase installiert werden dürfen. Die Gesamtzahl der Einheiten darf in keinem Fall 9 überschreiten.

#### VORSICHT: Wenn Sie eine AC-Quelle verwenden, muss jede Einheit mit einem Neutralleiter und einem Phasenleiter verbunden sein, niemals zwei Phasen.

### Montage der Einheiten

Bitte halten Sie bei der Installation mehrerer Einheiten einen Mindestabstand zwischen den Einheiten, wie in Abb. 13 dargestellt.

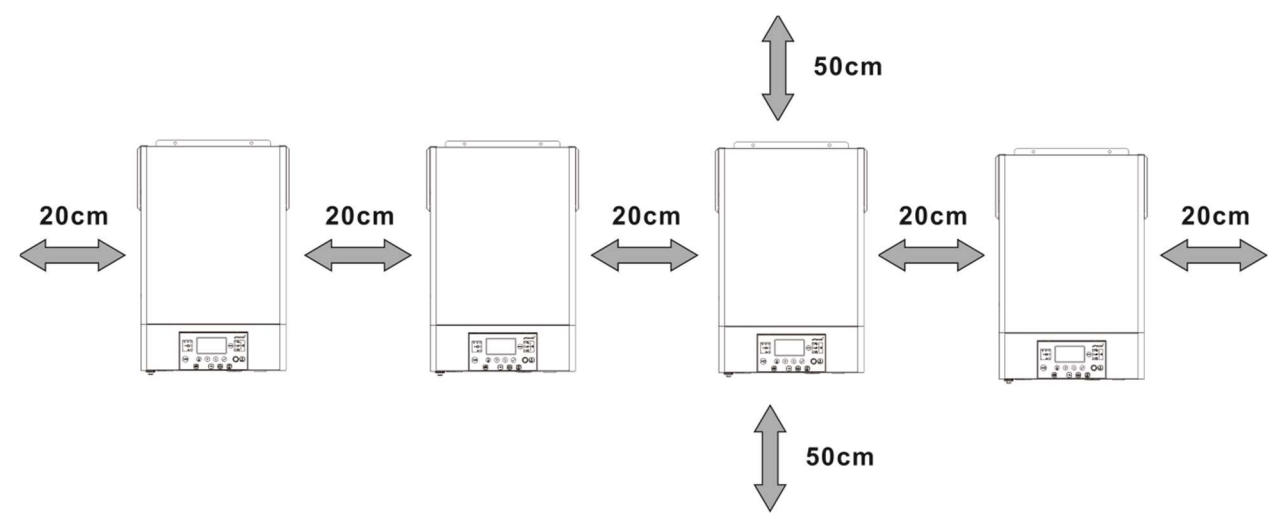

Abb. 13: Mindestabstand zwischen Einheiten und zu anderen Objekten

### Verbindungen

Verwenden Sie die Kabelquerschnitte, das Anzugsmoment und die Anschlüsse, wie für die Einzel-Einheiten beschrieben.

Batterieanschluss: Stellen Sie sicher, dass Sie für jedes Gerät eine separate DC-Sicherung oder einen separaten Sicherungsschalter verwenden. Anstatt jede Einheit an die Batterie anzuschließen, schließen Sie jedes positive Batteriekabel an eine Sammelschiene und jedes negative Batteriekabel an eine zweite Sammelschiene an. Diese Sammelschienen werden dann an die Batterieklemmen angeschlossen. Der Querschnitt der Sammelschienen und die Kabel von den Sammelschienen zu den Batterieklemmen sollten dem empfohlenen Batteriekabelquerschnitt pro Einheit entsprechen, mal der Anzahl der angeschlossenen Einheiten.

Die empfohlene Mindestbatteriekapazität für Batterien auf Bleibasis beträgt 200 Ah pro angeschlossenem Any-Grid. In einem System mit 3 Einheiten sollte die Batteriebank beispielsweise eine Kapazität von mindestens 600 Ah haben.

VORSICHT: Alle Wechselrichter müssen an die gleiche Batteriebank angeschlossen werden. Andernfalls werden die Wechselrichter in den Fehlermodus versetzt.

VORSICHT: Bitte installieren Sie mindestens einen Sicherungsschalter an den Batterieklemmen und den AC-Eingang jeder einzelnen Any-Grid-Einheit. Dadurch wird sichergestellt, dass jedes Gerät während einer Wartung sicher getrennt und vollständig vor Überstrom von Batterie- oder Wechselstrom-Quellen geschützt werden kann. Verwenden Sie die Sicherungsschalter-Bemessung, wie in den Kapiteln "Batterie" und "AC-Eingangs- und AC-Ausgangsanschluss" beschrieben sind.

AC-Anschlüsse: Bezüglich AC-Eingang und -Ausgang folgen Sie bitte auch dem gleichen Prinzip. Verwenden Sie den Verdrahtungsquerschnitt und den Sicherungsschalter, wie für jede einzelne Einheit definiert, und befestigen Sie diese Kabel dann an Sammelschienen. Die Sammelschienen vom AC-Eingang werden dann an die Wechselstromquelle angeschlossen, die Sammelschienen vom AC-Ausgang sind an die Unterverteilung der Lastanschlüsse anzuschließen.

PV-Anschlüsse: Verwenden Sie den PV-Anschluss wie für einzelne Geräte beschrieben. Jedes Gerät muss an sein eigenes PV-Modulfeld angeschlossen sein und darf keinen elektrischen Kontakt zu den PV-Modulfeldern anderer Einheiten haben.

VORSICHT: Wenn Sie ein einzelnes PV-Array gleichzeitig an mehrere Any-Grids anschließen, werden die Any-Grid-Einheiten beschädigt. Bei Verwendung von PV muss jede Einheit an ihr eigenes PV-Modulfeld angeschlossen sein und darf nicht elektrisch mit anderen Einheiten verbunden sein.

#### WARNUNG: Stellen Sie sicher, dass alle Sicherungsschalter geöffnet / deaktiviert sind, bevor Sie die Geräte verdrahten, so dass keine Spannung auf allen Batterie-, Wechselstrom- und PV-Leitungen vorhanden ist.

Allgemeine Regeln für die Kommunikationsverbindungen (siehe Abb.  $2 \rightarrow \bullet$  Paralleler Kommunikationsanschluss und **@** Stromteilungsanschluss):

- 1. Jede Einheit muss beide Parallelen Kommunikationsanschlüsse belegt haben. Diese stellen die Phasensynchronisierung und Synchronisation der Parameter zwischen den Einheiten sicher.
- 2. Stromteilungsanschlüsse dürfen nur für Einheiten belegt werden, in denen sich in der jeweiligen Phase mehr als eine Einheit befindet. Wenn es nur eine Einheit in einer Phase gibt, dürfen Stromteilungskabel nicht verwendet werden. Diese Stromteilungskabel stellen sicher, dass alle Einheiten in einer Phase mit der gleichen AC-Ausgangsleistung arbeiten.
- 3. Jedes verwendete Parallele Kommunikations- oder Stromteilungskabel muss entweder direkt zwischen zwei benachbarten Einheiten oder mit maximal einer Einheit zwischen ihnen verbunden sein.
- 4. Anschluss Paralleler Kommunikationskabel unter der Annahme, dass die Einheiten von 1 bis ≤ 9 von links nach rechts nummeriert sind:
	- a) Schließen Sie den linken schwarzen Parallelen Kommunikationsanschluss von Einheit 1 an den rechten Anschluss an Einheit 2 an.
	- b) Schließen Sie den rechten Anschluss von Einheit 1 an den linken Anschluss von Einheit 3 an.
	- c) Schließen Sie den linken Anschluss von Einheit 2 an den rechten Anschluss von Einheit 4 an.
	- d) Schließen Sie den rechten Anschluss jeder ungeraden Einheit mit dem linken Port der nächsten ungeraden Einheit an. Fahren Sie fort, den linken Anschluss jeder geradzahligen Einheit mit dem rechten Anschluss der nächsten geradzahligen Einheit zu verbinden, bis nur noch zwei unbelegte schwarze Anschlüsse vorhanden sind.
	- e) Schließen Sie den unbelegten schwarzen Anschluss der letzten Einheit an den unbelegten schwarzen Anschluss der vorletzten Einheit an.
- 5. Anschluss von Stromverteilungskabeln wie Schritt 4, unter der Annahme die Einheiten sind von 1 bis ≤ 9 von links nach rechts auf einer jeweiligen Phase nummeriert (es darf keine Verbindung von Stromteilungskabeln

zwischen Einheiten unterschiedlicher Phasen geben!):

- a) Schließen Sie den linken grünen Stromteilungsanschluss von Einheit 1 mit dem rechten Anschluss auf Einheit 2 an.
- b) Schließen Sie den rechten Anschluss von Einheit 1 an den linken Anschluss von Einheit 3 an.
- c) Schließen Sie den linken Anschluss von Einheit 2 an den rechten Anschluss von Einheit 4 an.
- d) Schließen Sie den rechten Anschluss jeder ungeraden Einheit mit dem linken Anschluss der nächsten ungeraden Einheit an. Schließen Sie den linken Anschluss jeder geradzahligen Einheit mit dem rechten Anschluss der nächsten geradzahligen Einheit an, bis nur zwei unbesetzte grüne Anschluss in der jeweiligen Phase vorhanden sind.
- e) Verbinden Sie den unbesetzten grünen Anschluss der letzten Einheit mit dem unbesetzten grünen Anschluss der vorletzten Einheit.
- f) Wiederholen Sie die Schritte 5a bis 5e für weitere Phasen mit mehr als einer Einheit.

Im folgenden Abschnitt werden einige Beispiele gezeigt, wie die parallelen Kommunikations- und Stromfreigabekabel montiert werden. Für eine bessere Sichtbarkeit laden Sie dieses Handbuch in Farbe auf www.phocos.com herunter.

Wenn die Inbetriebnahme fertiggestellt ist, werden die folgenden Einstellungsmenüs (siehe Kapitel "Gerätebetriebseinstellungen") automatisch zwischen den Einheiten synchronisiert: 01, 02, 03, 05, 06, 07, 08, 09, 10, 12, 13, 23, 26, 27, 29, 30, 32, 33, 34, 35, 36, 37, 39 and 41. Alle hier nicht genannten Einstellungen und Prioritäts-Zeitschaltuhreinstellungen können auf jeder Einheit einzeln eingestellt werden.

### Beispiel: 5 Einheiten auf Einzelner Phase

Hinweis: In diesem Beispiel werden Leistungsschalter, SPDs, FIs und Sammelschienen für eine bessere Sichtbarkeit nicht angezeigt.

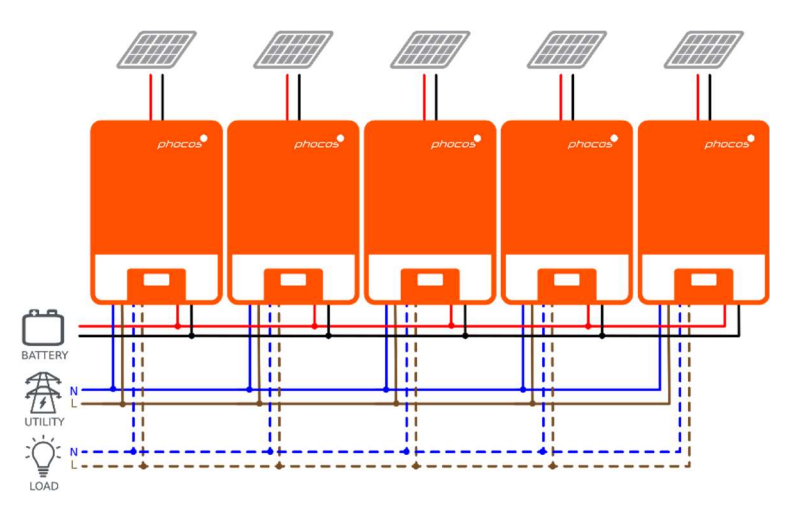

Abb. 14: Stromanschlüsse von 5 Einheiten in einer Einzigen Phase

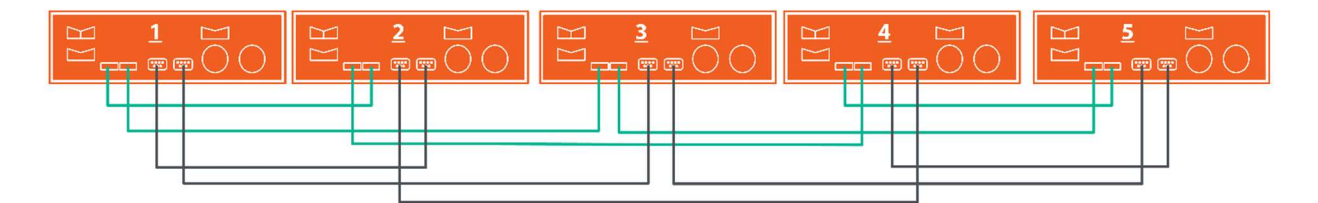

Abb. 15: Kommunikationsverbindungen von 5 Einheiten in einer Einzigen Phase

### Beispiel: 7 Einheiten auf Phase 1, 1 Einheit auf Phase 2, 1 Einheit auf Phase 3

Hinweis: In diesem Beispiel werden Sicherungsschalter, SPDs, FIs und Sammelschienen für eine bessere Sichtbarkeit nicht angezeigt.

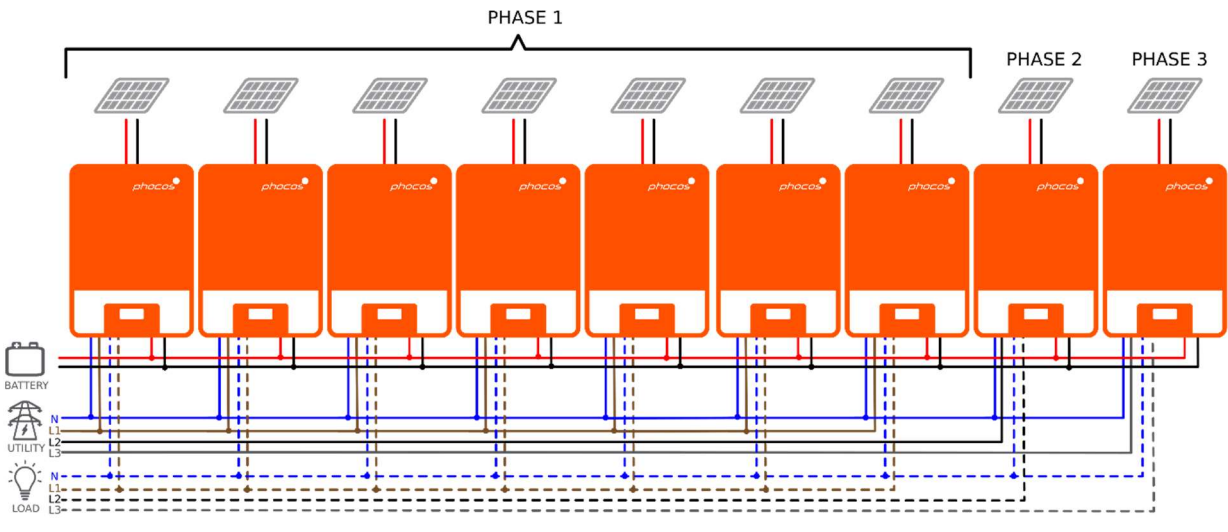

Abb. 16: Stromanschlüsse von 7 Einheiten auf P1, 1 Einheit auf P2, 1 Einheit auf P3

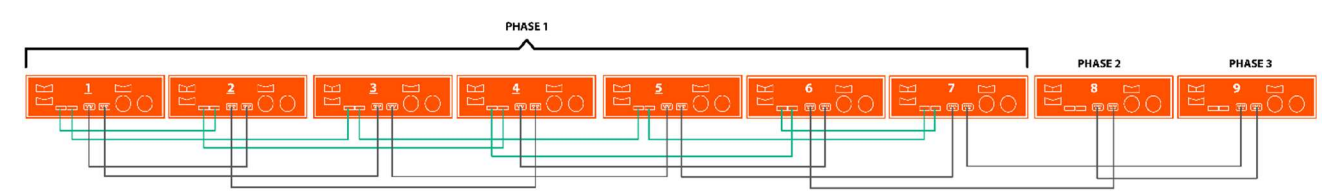

Abb. 17: Kommunikationsanschlüsse von 7 Einheiten auf P1, 1 Einheit auf P2, 1 Einheit auf P3

Beachten Sie, dass, da es jeweils nur eine Einheit auf Phase 2 (P2) und Phase 3 (P3) gibt, keine grünen Stromteilungskabel mit diesen beiden Einheiten verbunden sind.

## Beispiel: 4 Einheiten auf Phase 1, 4 Einheiten auf Phase 1 (Split-Phase)

Hinweis: In diesem Beispiel werden Sicherungsschalter, SPDs, FIs und Sammelschienen für eine bessere Sichtbarkeit nicht angezeigt.

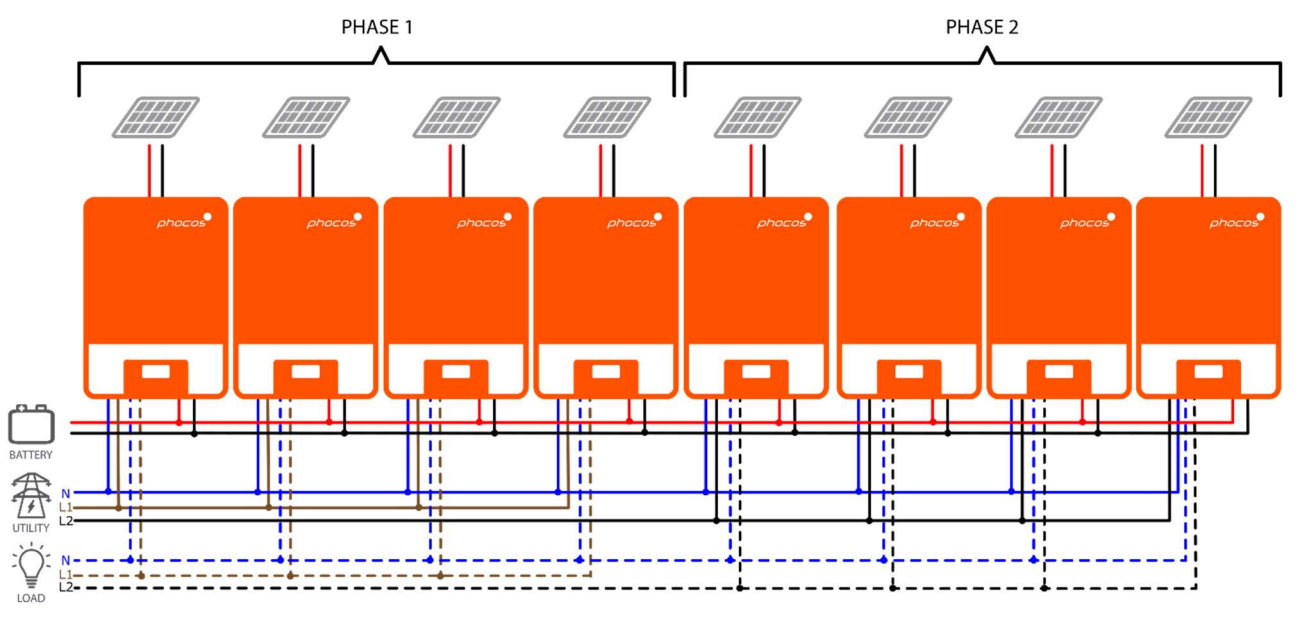

Abb. 18: Stromanschlüsse von 4 Einheiten auf P1, 4 Einheiten auf P2

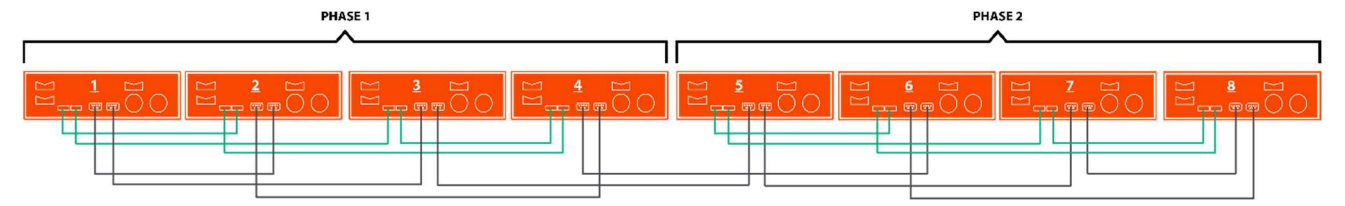

Abb. 19: Kommunikationsanschlüsse von 4 Einheiten auf P1, 4 Einheiten auf P2

### Inbetriebnahme

VORSICHT: Stellen Sie vor dem Fortfahren sicher, dass die Verdrahtung gemäß dem vorherigen Kapitel korrekt ist. Insbesondere, dass alle Einheiten am AC-Eingang mit demselben Neutralleiter verbunden sind und alle AC-Ausgang Neutralleiter-Klemmen mit an einen vom AC-Eingang getrennten, gemeinsamen Neutralleiter verbunden sind. Stellen Sie sicher, dass alle AC-Eingangssicherungsschalter und AC-Ausgangssicherungsschalter auf jeder einzelnen Any-Grid-Einheit geöffnet sind, und dass jede Einheit mit ihrem Ein-/Ausschalter abgeschaltet ist. Stellen Sie sicher, dass jedes Gerät von PV getrennt ist, aber über den Batteriesicherungsschalter / Sicherung mit der Batterie verbunden ist. Der Batterieschalter muss geschlossen bzw. die Sicherung eingelegt sein, um sicherzustellen, dass jedes Gerät für die Inbetriebnahme funktionieren kann.

### Parallelschaltung in Einphasenbetrieb

Führen Sie die folgenden Schritte aus, sobald die Verdrahtung abgeschlossen ist:

- 1. Schalten Sie ein Gerät mit dem AC-Ausgang Ein-/Ausschalter ein. Falls PV verfügbar ist, schalten Sie den PV-Trennschalter ein. Anderenfalls, wenn eine AC Quelle verfügbar ist, schalten Sie diese ein mit dem AC-Eingangssicherungsschalter ein.
- 2. Navigieren Sie im Menü Einstellungen (siehe Kapitel "Gerätebetriebseinstellungen") zum Einstellungsmenü 28.
- 3. Schalten Sie den AC-Ausgang aus über den Ein-Ausschalter, um den AC-Ausgang zu deaktivieren. Das Gerät bleibt für weniger als eine Minute im Stand-By-Modus und die Anzeige bleibt für diese Zeit eingeschaltet.
- 4. Verändern sie im Menü 28 den Standardwert "Single" (SIG) auf "Parallel" (PAL). Dies ist nicht möglich, wenn das Gerät nicht wie im vorherigen Schritt beschrieben ausgeschaltet ist. Drücken Sie  $\heartsuit$  damit der Eintrag nicht mehr blinkt. Drücken Sie nun  $\otimes$ , um den Wert zu übernehmen und zum Hauptbildschirm zurückzukehren.
- 5. Schalten Sie die PV und AC Quellen mit ihren Sicherungsschaltern ab, falls diese aktiviert waren. Sobald die Einstellung bestätigt ist, warten Sie, bis das Gerät automatisch heruntergefahren wird, die Anzeige schaltet sich dann vollständig aus.
- 6. Wiederholen Sie die Schritte 1 bis 5, für jede weitere Einheit die parallel angeschlossen ist.
- 7. Schalten Sie nun jede Einheit ein. Eine Einheit wird automatisch und zufällig als "Host" (Haupt)-Einheit definiert und zeigt den "Host"-Bildschirm an, alle anderen Einheiten zeigen den "Client" (Sekundäreinheit) Bildschirm auf ihrer Anzeige an:

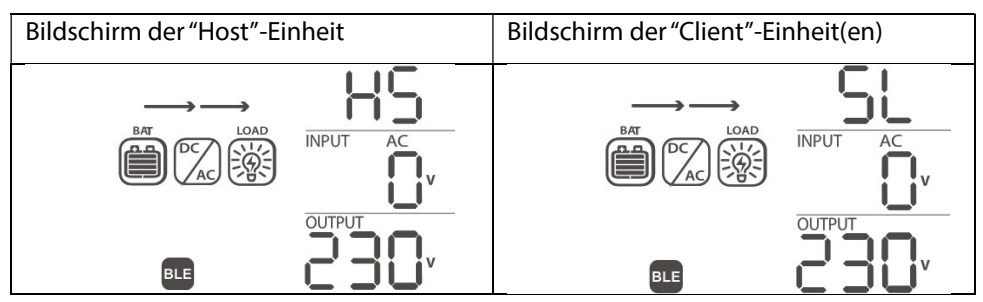

8. Schalten Sie den AC-Eingangsschalter für jedes Geräts in schneller Folge ein, wenn eine Wechselstromquelle installiert ist. Wenn dies zu lange dauert, dann können einige Einheiten Fehler 82 auf ihrem Bildschirm anzeigen, aber sie werden automatisch neu gestartet und nach der Erkennung eines gültigen AC-Eingangssignal, normal funktionieren. Schalten Sie den PV Trennschalter an. Die Anzeigenmodule zeigen folgendes an:

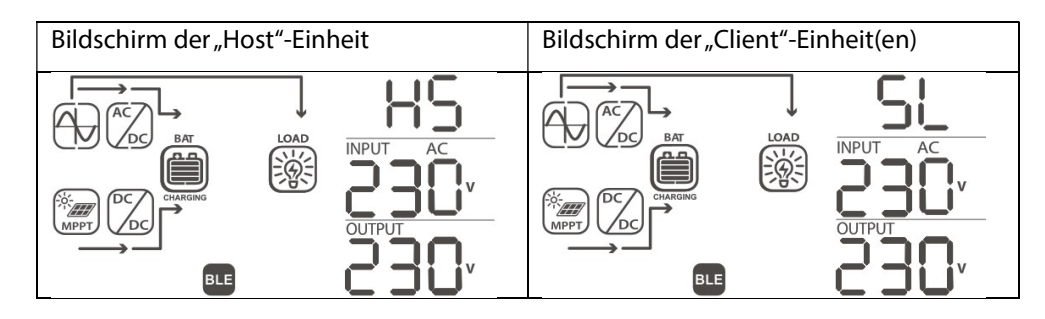

9. Wenn keine weiteren Fehler angezeigt werden, ist die Systeminstallation der Parallelschaltung abgeschlossen. Die Sicherungsschalter am AC-Ausgang der einzelnen Geräte können eingeschaltet und dann Verbraucher angeschlossen werden.

### 3-Phasensystem, eine oder mehrere Einheiten pro Phase

VORSICHT: Stellen Sie vor dem Weiterfahren sicher, dass die Verdrahtung gemäß dem vorherigen Kapitel korrekt ist. Insbesondere, dass alle Geräte am AC-Eingang mit demselben Neutralleiter verbunden sind und alle AC-Ausgang Neutralleiter-Klemmen an einen vom AC-Eingang getrennten, gemeinsamen Neutralleiter angeschlossen sind. Stellen Sie sicher, dass alle AC-Eingangssicherungsschalter und AC-Ausgangssicherungsschalter auf jeder einzelnen Any-Grid-Einheit geöffnet sind und dass jedes Gerät mit dem Ein-/Ausschalter ausgeschaltet ist. Stellen Sie sicher, dass jedes Gerät von PV getrennt ist, aber über den Batteriesicherungsschalter / Sicherung mit der Batterie verbunden ist. Der Batteriesicherungsschalter muss geschlossen bzw. die Sicherung eingelegt sein, um sicherzustellen, dass jedes Gerät für die Inbetriebnahme funktionieren kann.

Führen Sie die folgenden Schritte aus, sobald die Verdrahtung abgeschlossen ist:

- 1. Schalten Sie eine Einheit auf Phase 1 mit ihrem AC-Ausgang Ein / Aus-Schalter ein. Falls PV verfügbar ist, schalten Sie den PV-Trennschalter ein. Anderenfalls, wenn eine AC Quelle verfügbar ist, schalten Sie diese ein mit dem AC-Eingangssicherungsschalter ein.
- 2. Navigieren Sie im Menü Einstellungen (siehe Kapitel "Gerätebetriebseinstellungen") zum Einstellungsmenü 28.
- 3. Schalten Sie den AC-Ausgang aus über den Ein-Ausschalter, um den AC-Ausgang zu deaktivieren. Das Gerät bleibt für weniger als eine Minute im Stand-By-Modus und die Anzeige bleibt für diese Zeit eingeschaltet.
- 4. Stellen Sie die Menünummer 28 vom Standardwert "Single" (SIG) auf "Phase L1" (3P1) ein. Dies ist nicht möglich, wenn das Gerät nicht, wie im vorherigen Schritt beschrieben, ausgeschaltet wird. Drücken Sie  $\heartsuit$ damit der Eintrag nicht mehr blinkt. Drücken Sie nun  $\otimes$ , um den Wert zu übernehmen und zum Hauptbildschirm zurückzukehren.
- 5. Schalten Sie die PV und AC Quellen mit ihren Sicherungsschaltern ab, falls diese aktiviert waren. Sobald die Einstellung bestätigt ist, warten Sie, bis das Gerät automatisch heruntergefahren wird, die Anzeige schaltet sich dann vollständig aus.
- 6. Wiederholen Sie die Schritte 1 bis 5, für jede weitere Einheit auf derselben Phase 1. Wiederholen Sie dann die Schritte 1 bis 5 für jede Einheit in Phase 2, und wählen Sie, anstatt "Phase L1" in Schritt 4, "Phase L2" (3P2). Wiederholen Sie dann die Schritte 1 bis 5 für jede Einheit in Phase 3, und wählen Sie, anstatt "Phase L1" in Schritt 4, "Phase L3" (3P3).
- 7. Schalten Sie nun jede Einheit ein. Die Einheiten zeigen folgendes in ihren jeweiligen Bildschirmen:

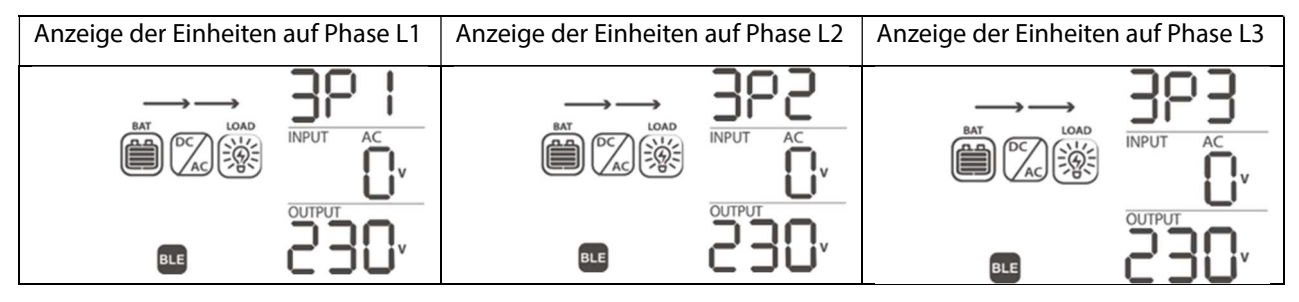

8. Schalten Sie den AC-Eingangsschalter jedes Geräts in schneller Folge ein, wenn eine Wechselstromquelle

installiert ist. Wenn dies zu lange dauert, dann können einige Einheiten Fehler 82 auf ihrem Bildschirm anzeigen, aber sie werden automatisch neu gestartet und nach der Erkennung eines gültigen AC-Eingangs, normal funktionieren.

9. Wenn eine gültige AC-Eingangsquelle erkannt wird und die drei Phasen jeweils mit Einstellungsmenü Nummer 28 übereinstimmen, funktionieren die Einheiten normal. Andernfalls blinkt das  $\bigoplus$  Symbol und der Netzmodus funktioniert nicht. Überprüfen Sie in diesem Fall, ob die Einstellungen und die Reihenfolge der drei Phasen korrekt sind. Schalten Sie bei Bedarf alle Einheiten aus und ändern Sie dann die Einstellung in Einstellungsmenü 28 für alle Phase L2-Einheiten auf Phase L3 und umgekehrt, indem Sie die Schritte 1 bis 5 befolgen. Fahren Sie dann mit Schritt 7 fort. Sie den PV Trennschalter an. Die Anzeigemodule zeigen nun Folgendes:

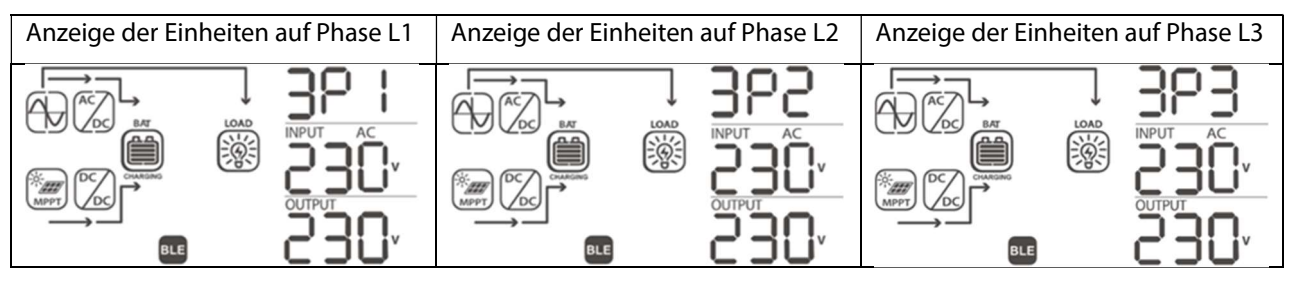

10. Wenn keine weiteren Fehler angezeigt werden, ist die 3-Phasen-Systeminstallation abgeschlossen. Die Sicherungsschalter am AC-Ausgang der einzelnen Geräte können eingeschaltet und dann Verbraucher angeschlossen werden.

### Split-Phase (2-Phasen), Eine oder mehrere Einheiten pro Phase

ACHTUNG: Bevor Sie fortfahren, vergewissern Sie sich, dass die Verdrahtung gemäß dem vorherigen Kapitel korrekt ist. Insbesondere ist darauf zu achten, dass alle Geräte am AC-Eingang an den gleichen Neutralleiter angeschlossen sind und alle AC-Ausgang Neutralleiter-Klemmen an einen vom AC-Eingang getrennten, gemeinsamen Neutralleiter angeschlossen sind. Stellen Sie sicher, dass alle AC- Eingangssicherungsschalter und AC- Ausgangssicherungsschalter an jedem einzelnen Any-Grid Gerät geöffnet sind und dass jedes Gerät mit seinem Ein-/Ausschalter ausgeschaltet ist. Stellen Sie sicher, dass jede Einheit von PV getrennt ist, aber über ihren Batteriesicherungsschalter / Sicherung mit der Batterie verbunden ist. Der Batteriesicherungsschalter muss geschlossen bzw. die Sicherung eingelegt werden, um sicherzustellen, dass jedes Gerät für die Inbetriebnahme funktionieren kann.

Führen Sie die folgenden Schritte aus, sobald die Verdrahtung abgeschlossen ist:

- 1. Schalten Sie eine Einheit auf Phase 1 mit ihrem AC-Ausgang Ein-/Aus-Schalter ein. Falls PV verfügbar ist, schalten Sie den PV-Trennschalter ein. Anderenfalls, wenn eine AC Quelle verfügbar ist, schalten Sie diese ein mit dem AC-Eingangssicherungsschalter ein.
- 2. Navigieren Sie im Menü Einstellungen (siehe Kapitel "Gerätebetriebseinstellungen") zum Einstellungsmenü 28.
- 3. Schalten Sie den AC-Ausgang Ein-/Aus-Schalter aus, um den AC-Ausgang zu deaktivieren. Das Gerät bleibt für weniger als eine Minute im Stand-By-Modus und die Anzeige bleibt für diese Zeit eingeschaltet.
- 4. Stellen Sie die Menünummer 28 vom Standardwert "Single" (SIG) auf "Phase L1 für Split-Phase" (2P1). Dies ist nicht möglich, wenn das Gerät nicht wie im vorherigen Schritt beschrieben ausgeschaltet ist. Drücken Sie  $\odot$  damit der Eintrag nicht mehr blinkt. Drücken Sie nun  $\otimes$  um den Wert zu übernehmen und zum Hauptbildschirm zurückzukehren.
- 5. Schalten Sie die PV und AC Quellen mit ihren Sicherungsschaltern ab, falls diese aktiviert waren. Sobald die Einstellung bestätigt ist, warten Sie, bis das Gerät automatisch heruntergefahren wird, die Anzeige schaltet sich dann vollständig aus.
- 6. Wiederholen Sie die Schritte 1 bis 5 für jede weitere Einheit, welches auf derselben Phase 1 angeschlossen ist. Wiederholen Sie dann die Schritte 1 bis 5 für jede Einheit in Phase 2 und wählen Sie, anstatt "Phase L1 für Split-Phase" in Schritt 4 "Phase L2 für Split-Phase" (2P2).
- 7. Schalten Sie nun jede Einheit ein. Die Einheiten zeigen folgendes in ihren jeweiligen Bildschirmen an:

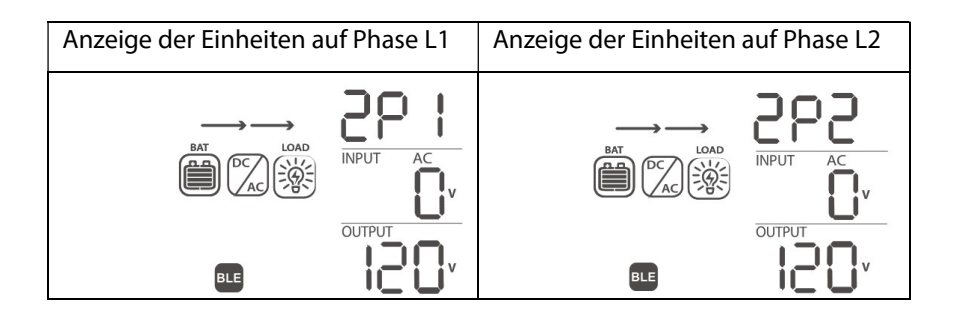

8. Schalten Sie den AC-Eingangsschalter jedes Geräts in schneller Folge ein, wenn eine Wechselstromquelle installiert ist. Wenn dies zu lange dauert, dann können einige Einheiten Fehler 82 auf ihrem Bildschirm anzeigen, aber sie werden automatisch neu gestartet und nach der Erkennung eines gültigen AC-Eingangs, normal funktionieren. Sie den PV Trennschalter an. Die Anzeigemodule zeigen Folgendes an:

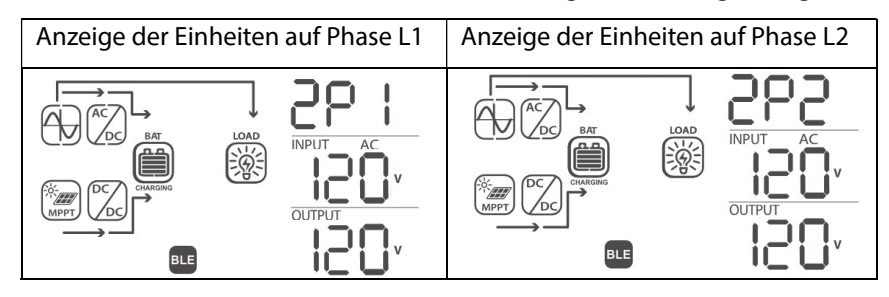

9. Wenn keine weiteren Fehler angezeigt werden, ist die Split-Phase-Systeminstallation abgeschlossen. Die Sicherungsschalter am AC-Ausgang der einzelnen Geräte können eingeschaltet und dann Verbraucher angeschlossen werden.

## 6.0 BLE Kommunikation

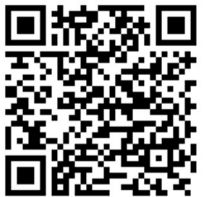

Dieses Gerät ist mit der drahtlosen BLE-Funktionalität ausgestattet. Laden Sie die "PhocosLink Mobile" App aus dem Google Play™ Store oder Apples App Store® mit einem Android™ bzw. iOS Gerät herunter. Sobald die App installiert ist, verwenden Sie Ihr Gerät mit der eingebauten BLE-Funktionalität, um sich mit dem Any-Grid-Gerät mit dem BLE-Pairing-Passwort "123456" zu verbinden. Dann öffnen Sie die App und verbinden sich mit dem Any-Grid. Die typische maximale Google Play™ Kommunikationsreichweite beträgt ca. 6 ~ 7 Meter. Netter Apple App Store®

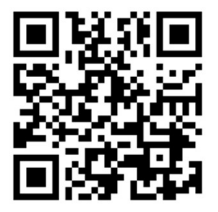

## 7.0 Relais-Kontakt

Auf der Anzeigeeinheit steht ein potentialfreier Relaiskontakt (3A / 250 Vac) zur Verfügung (Abb. 2  $\rightarrow \bullet$ ). Er kann zur Signalisierung eines externen Gerätes verwendet werden, wenn die Batteriespannung ein niedriges Niveau erreicht, wie z.B. ein Benzin- oder Dieselgenerator. Das Relais kann mit Öffner- (NC – normal geschlossen) oder Schließer Logik (NO – normal offen) verdrahtet werden. Die folgende Tabelle zeigt die Relaiszustände zwischen dem gemeinsamen Kontakt (C) und NO, sowie zwischen C und NC.

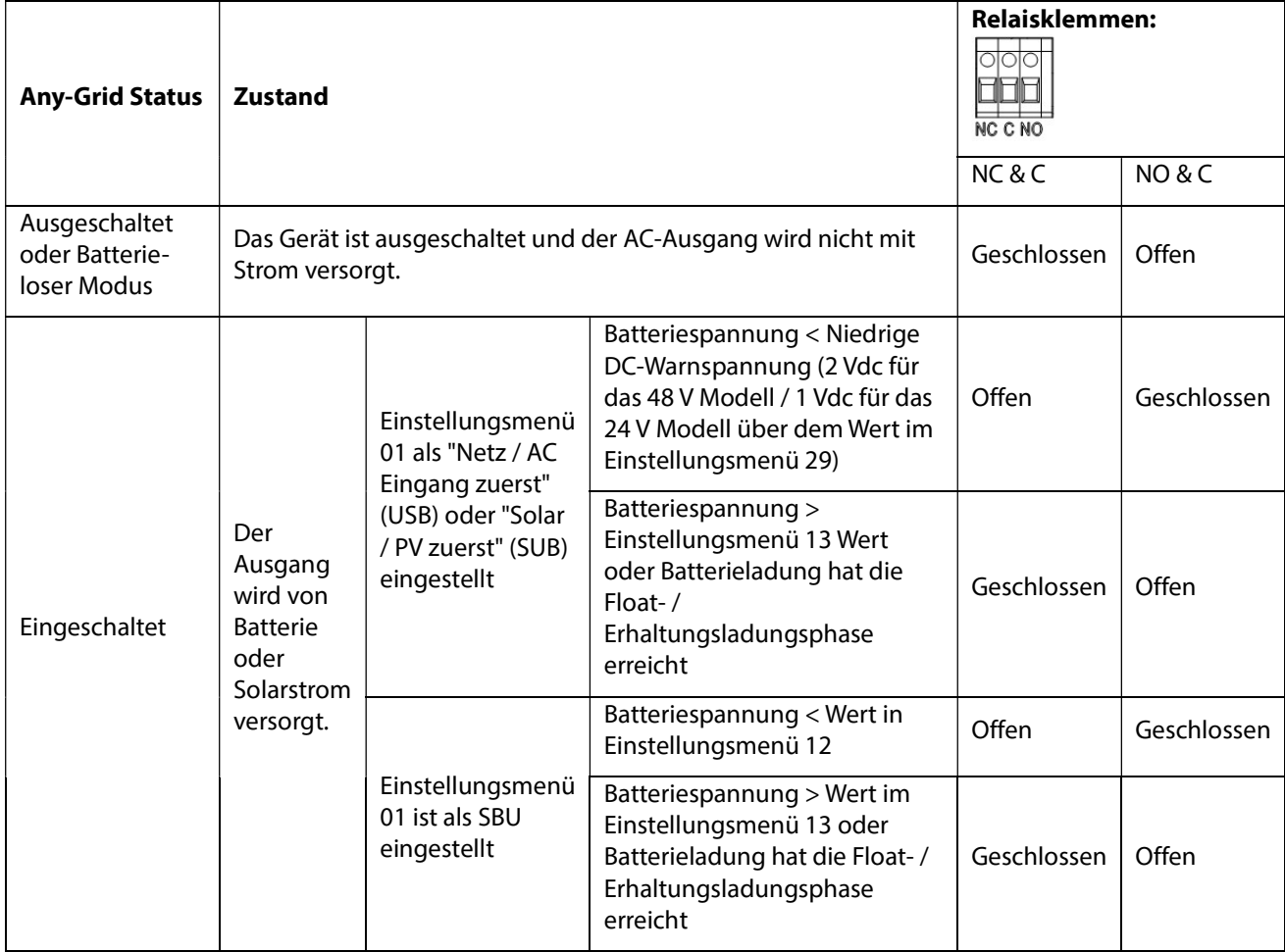

## 8.0 Betrieb

#### Ein-/Ausschalten des Wechselrichters 8.1

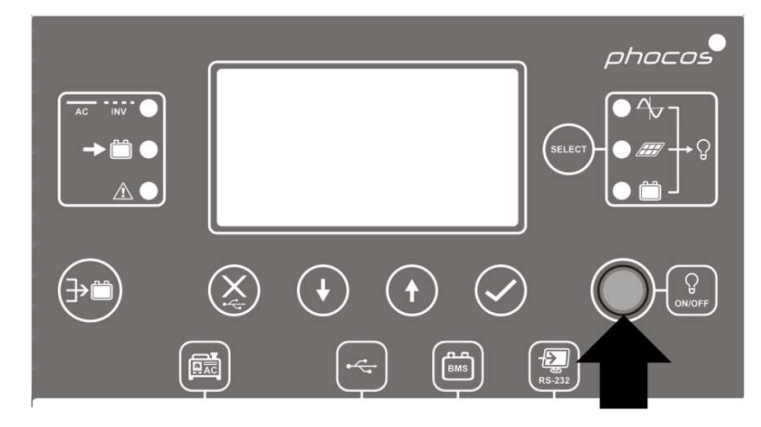

### Abb. 20: Anzeigeeinheit Ein-/Ausschalter Position für AC-Ausgang

Achten Sie darauf, dass der auf der Anzeigeeinheit befindliche "ON/OFF" bzw. Ein-/Ausschalter (Abb. 20) nach der Erstinstallation in der Position "OFF" steht (der Taster darf nicht eingedrückt sein).

Aktivieren Sie nun die Sicherungsschalter oder legen Sie die Sicherungen ein, um die verschiedenen Ein- und Ausgänge in der folgenden Reihenfolge zu aktivieren (überspringen Sie alle, die nicht angeschlossen sind):

- 1. Batterie
- 2. AC-Eingang
- 3. PV-Eingang
- 4. AC-Ausgang

Als nächstes drücken Sie den Ein-/Ausschalter, um den AC-Ausgang und damit die angeschlossenen AC-Lasten und das gesamte Gerät einzuschalten.

Befindet sich der Ein-/Ausschalter in der "OFF"-Position, so ist das Gerät bei unzureichender Sonneneinstrahlung komplett ausgeschaltet. Wenn PV-Module angeschlossen sind und genügend PV-Spannung vorhanden ist, werden Gerät und Display automatisch aufgeweckt, um die Batterien während des Tages aufzuladen. Sobald die PV-Spannung unter den Schwellenwert fällt, schaltet sich das Gerät wieder komplett aus, um während der Nacht Energie zu sparen. Der AC-Ausgang und damit die AC-Lasten bleiben ausgeschaltet, solange sich der Ein-/Ausschalter in der "OFF"-Position befindet.

#### 8.2 Anzeige- und Steuerungseinheit

Die Anzeige- und Steuereinheit, dargestellt in Abb. 21, enthält sechs LED-Anzeigeleuchten, sechs Funktionstasten, eine Ein-/Aus-Taste und eine LCD-Anzeige, die den Betriebszustand anzeigt und die Programmierung von Einstellungsparametern ermöglicht.

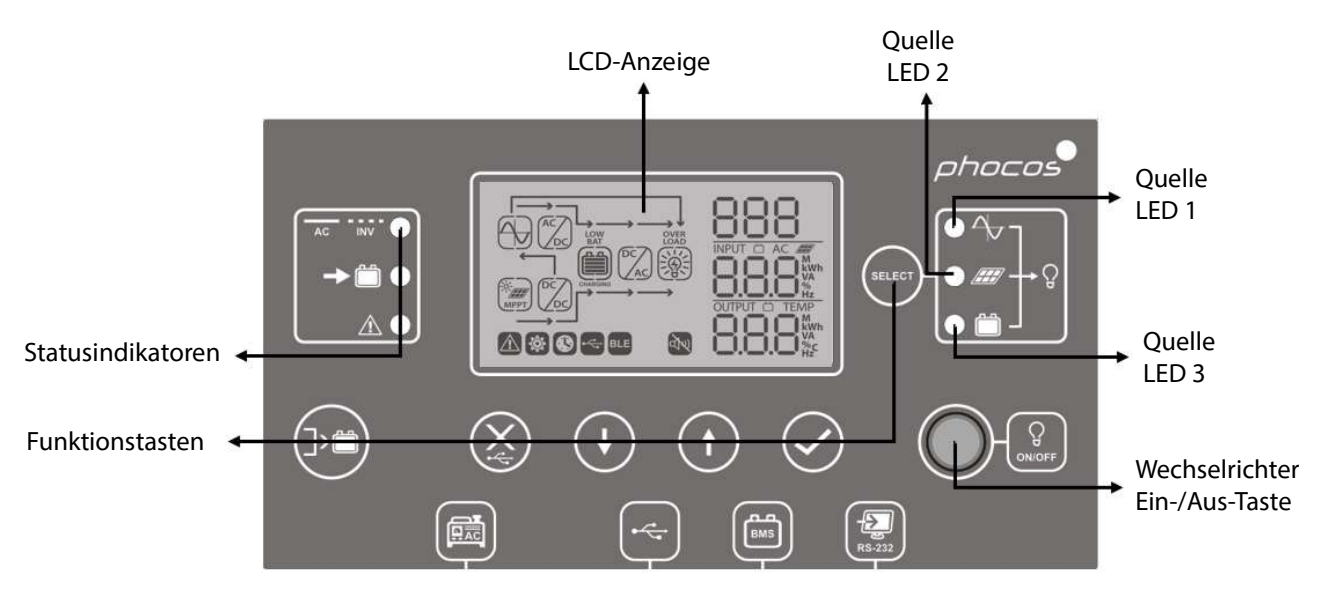

Abb. 21: Anzeigeeinheit Tasten und Anzeigeleuchten

### Indikator Beschreibung

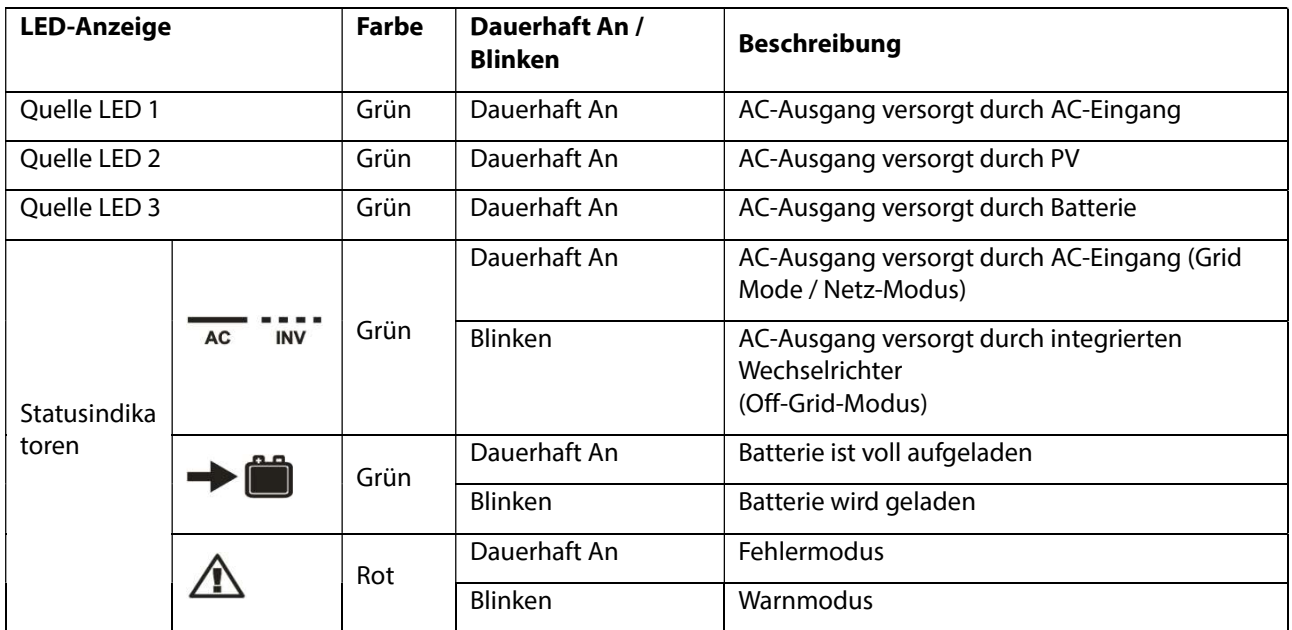

### Funktionstasten

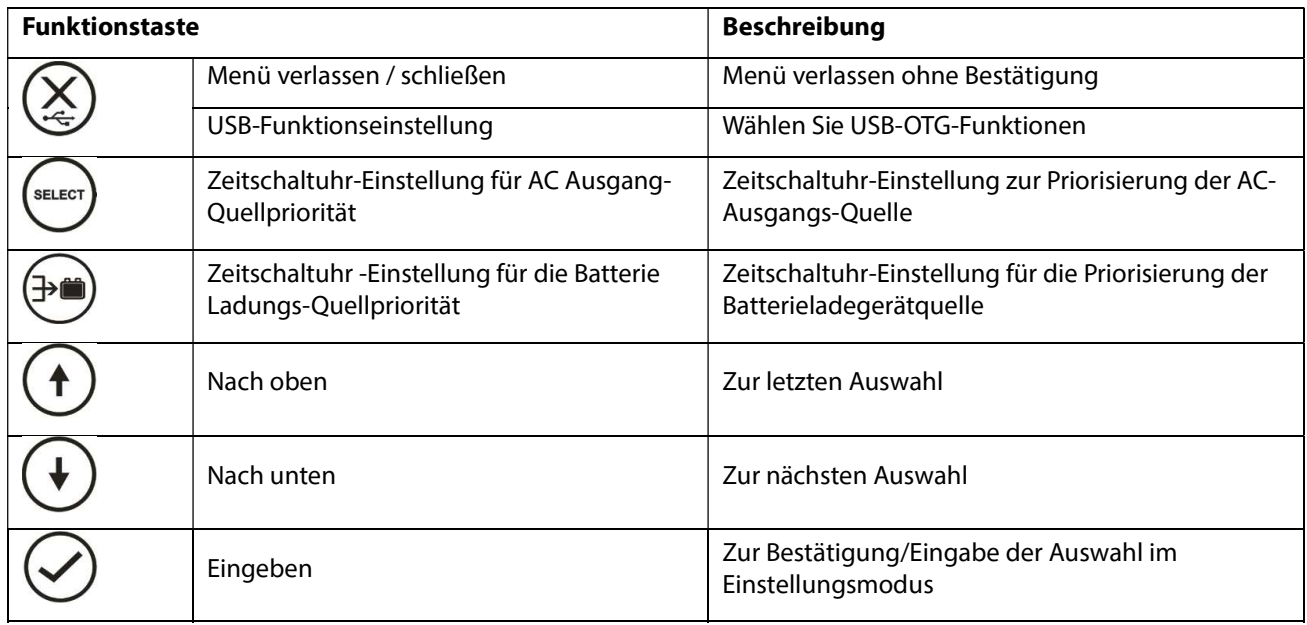

#### $8.3$ Anzeige-Symbole

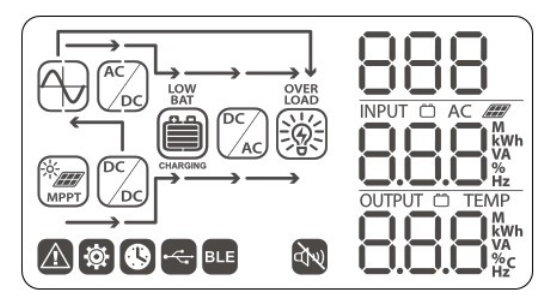

Abb. 22: LCD- Anzeige-Symbole

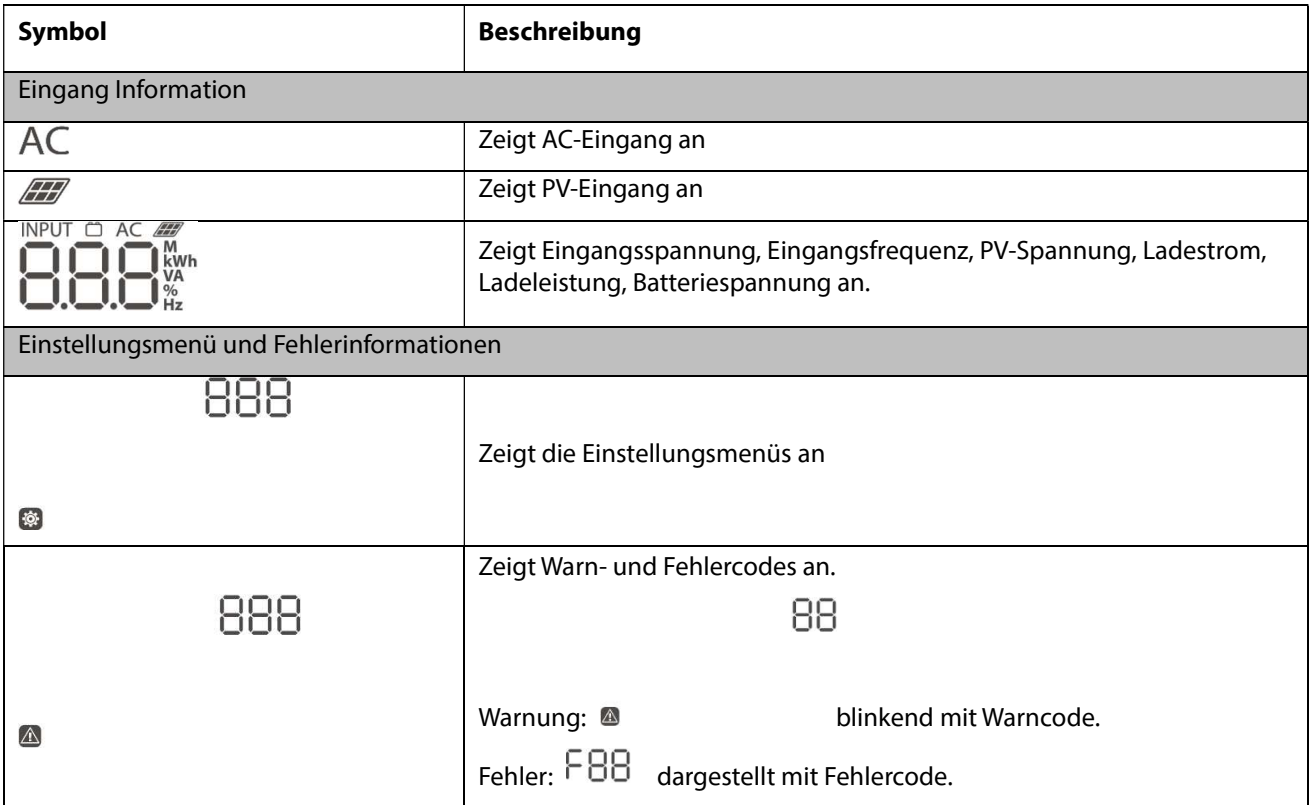

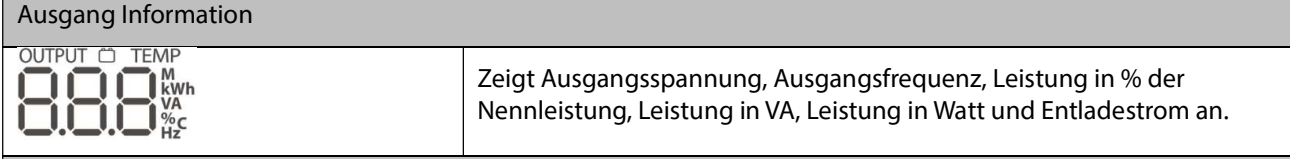

Batterie Information

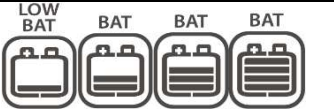

Zeigt jeweils den Batteriestand in 0 ~ 24%, 25 ~ 49%, 50 ~ 74% und 75 ~ 100% Schritten an (von links nach rechts).

Während die Batterie geladen wird, zeigt die Batterieanzeige Folgendes an:

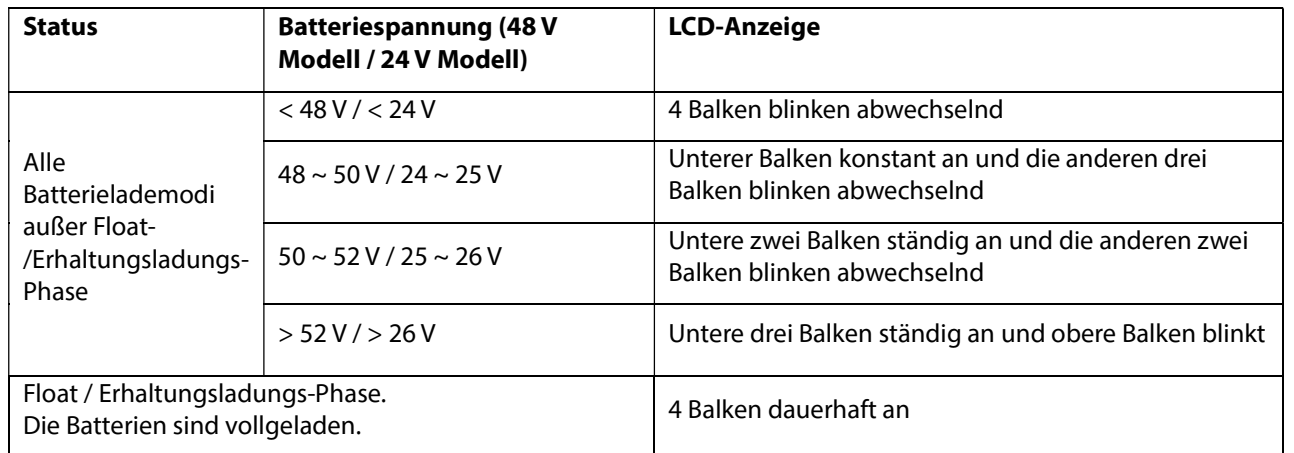

Während die Batterie entladen wird, zeigt die Batterieanzeige Folgendes an:

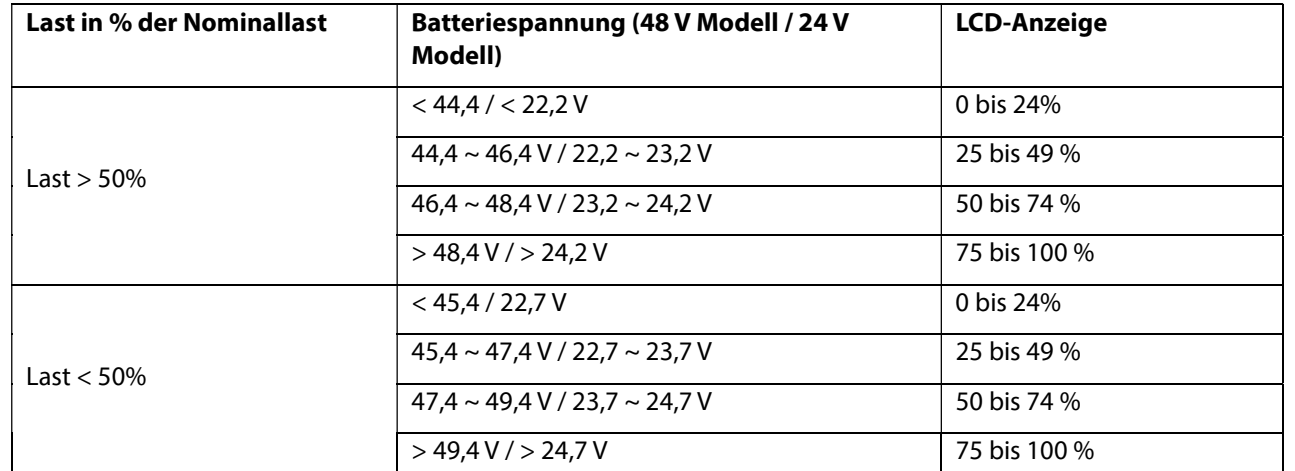

Last Information

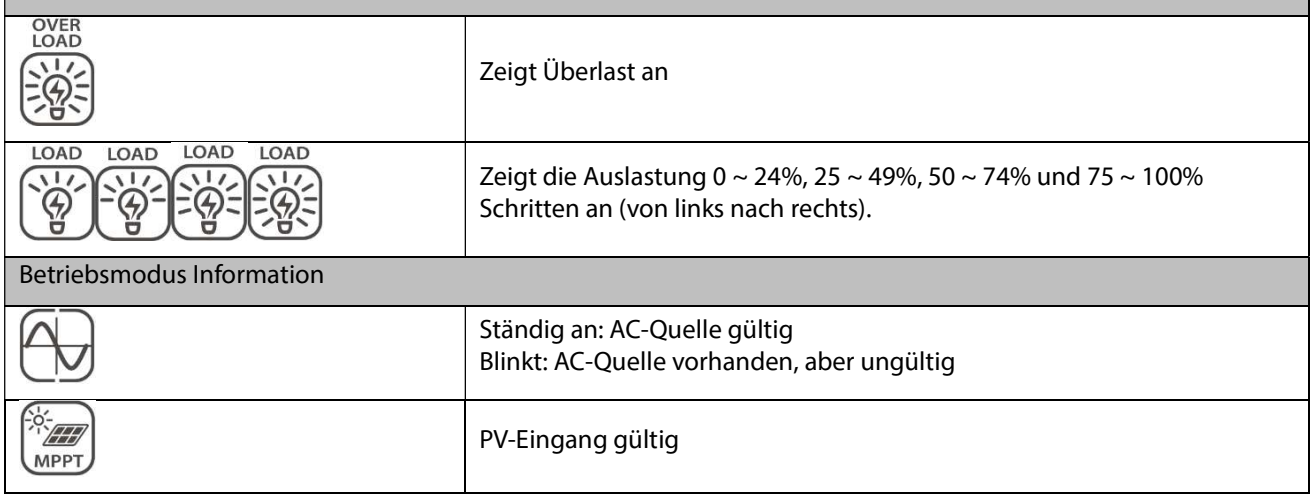

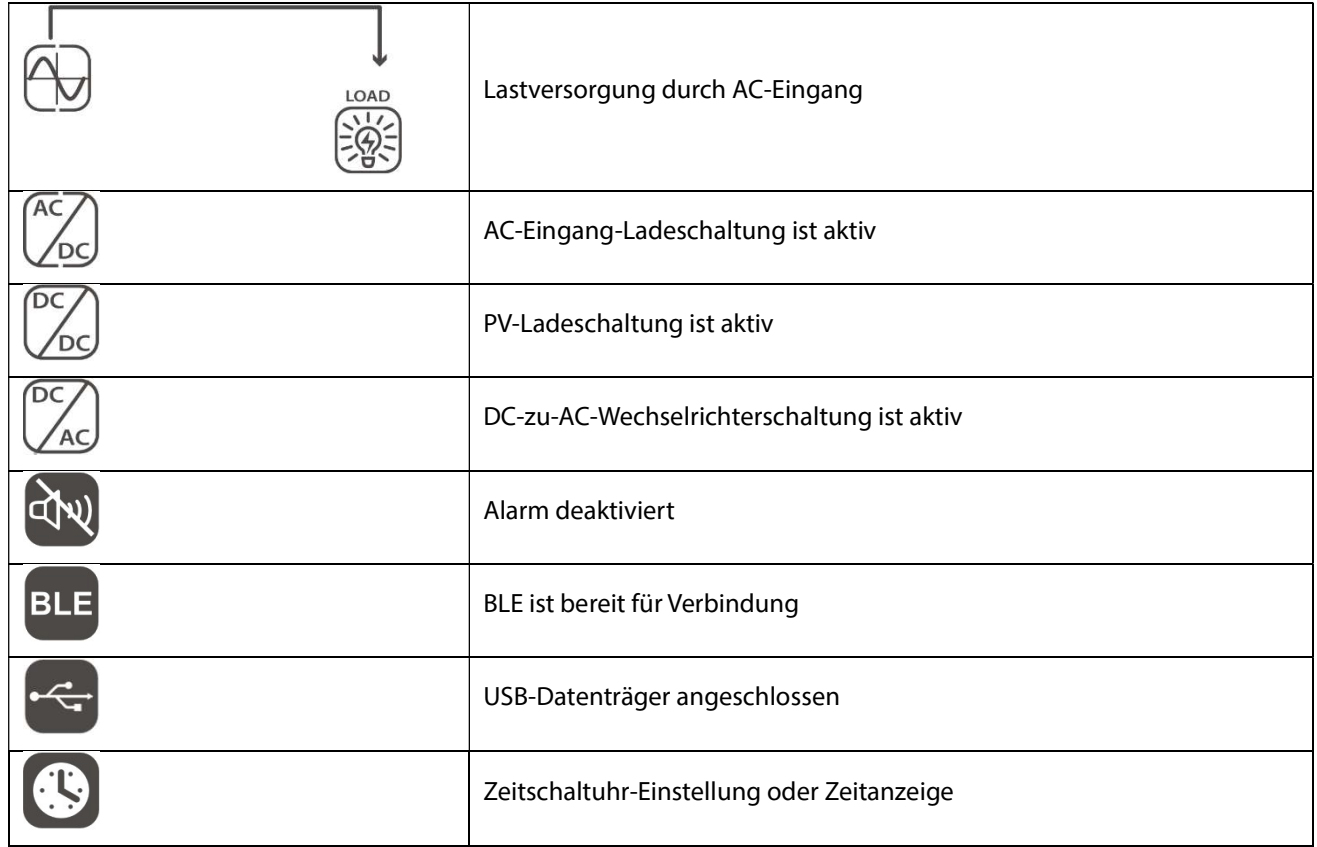

#### Gerätebetriebseinstellungen 8.4

## Allgemeine Einstellungen

Drücken Sie  $\odot$  für 3 Sekunden, um in den Einstellungsmodus zu wechseln. Drücken Sie  $\odot$  oder  $\odot$  und wählen so zwischen den Einstellungen der Menüs. Nach der Auswahl, drücken Sie  $\otimes$  um die Auswahl zu bestätigen, oder um die Auswahl ohne Bestätigung zu verlassen.

![](_page_26_Picture_153.jpeg)

![](_page_26_Picture_154.jpeg)

![](_page_27_Picture_211.jpeg)

![](_page_28_Picture_182.jpeg)

![](_page_29_Picture_252.jpeg)

![](_page_30_Picture_156.jpeg)

![](_page_31_Picture_263.jpeg)

![](_page_32_Picture_233.jpeg)

![](_page_33_Picture_198.jpeg)

![](_page_34_Picture_152.jpeg)

![](_page_35_Picture_181.jpeg)

#### 8.5 USB- und Zeitschaltuhr-Einstellungen

Es gibt drei Funktionstasten auf der Anzeigeeinheit, um Funktionen wie USB OTG, Zeitschaltuhr Einstellung für die Priorität der AC-Ausgangsquelle und Zeitschaltuhr Einstellung für die Priorität der Batterieladegerät-Quelle zu steuern.

## USB-Funktionalität

Schließen Sie ein USB OTG-Speichergerät (Datenträger) oder eine USB-Festplatte mit einem USB OTG-MicroUSB-Adapter (Micro-B-Stecker auf USB Typ A-Buchse, separat erhältlich) an den USB-Anschluss  $\leftarrow$  an (siehe Abb. 2). Drücken Sie 3 Sekunden lang  $\langle \hat{\Sigma} \rangle$ , um die USB-Funktion zu aktivieren. Zu diesen Funktionen gehören die Firmware-Aktualisierung, der Datenlogger Dateiexport und das Überschreiben interner Parameter von dem USB-Datenträger.

Hinweis: Wenn innerhalb von 1 Minute nach dem Start dieses Vorgangs keine Taste gedrückt wird, kehrt die Anzeige automatisch zur Standard-Hauptansicht zurück.

Führen Sie die folgenden Schritte aus, um die verschiedenen USB-Funktionen auszuwählen:

1. Drücken Sie 3 Sekunden lang  $\mathcal{L}$ , um in den USB-Funktionsmodus zu wechseln. Die drei verfügbaren Funktionen werden auf dem Anzeigemodul angezeigt (UPGRADE, SETTINGS, LOGGER):

![](_page_36_Figure_3.jpeg)

 $\bullet$  $\sim$ 

2. Drücken Sie entweder  $\textcircled{\tiny{\bullet}}$ ,  $\textcircled{\tiny{\bullet}}$  oder  $\textcircled{\tiny{\bullet}}$  um einer der drei wählbaren Einstellungsoptionen auszuwählen:

![](_page_36_Picture_211.jpeg)

Mögliche Fehlermeldungen bei USB-Funktionen:

![](_page_37_Picture_272.jpeg)

Wenn ein Fehler auftritt, wird der Fehlercode drei Sekunden lang angezeigt. Nach drei Sekunden kehrt die Anzeige zur Standard-Hauptansicht zurück.

### Zeitschaltuhr-Einstellung für die Priorität der AC-Ausgangsquelle

Diese Zeitschaltuhr-Einstellung dient zum Einrichten der täglichen AC-Ausgangsquellenpriorität.

Hinweis: Wenn innerhalb von 1 Minute nach dem Start dieses Vorgangs keine Taste gedrückt wird, kehrt die Anzeige automatisch zur Standard-Hauptansicht zurück.

Führen Sie die folgenden Schritte aus, um einen täglichen Zeitraum zu definieren, in dem eine bestimmte AC-

Ausgangsquellenpriorität vorübergehend aktiviert werden soll:

1. Halten Sie die Taste ((1166) 3 Sekunden lang gedrückt, um die Zeitschaltuhr-Einstellung für die AC-Ausgangsquellen-Priorität einzugeben. Die drei verfügbaren Prioritätseinstellungen werden auf der Anzeigeeinheit angezeigt (siehe Kapitel "Gerätebetriebseinstellungen"  $\rightarrow$  "Einstellungsmenü 01" zur Erklärung):

![](_page_37_Picture_9.jpeg)

- 2. Von oben nach unten stellen die auf dem Bildschirm angezeigten Prioritäten folgendes dar:
	- a. Netz / AC-Eingang zuerst ("USB" für Utility  $\rightarrow$  Solar  $\rightarrow$  Battery)
	- b. Solar / PV zuerst ("SUB" für Solar  $\rightarrow$  Utility  $\rightarrow$  Battery)
	- c. SBU-Priorität ("SBU" für Solar  $\rightarrow$  Battery  $\rightarrow$  Utility)
- 3. Drücken Sie entweder  $\textcircled{2}\otimes$  oder  $\textcircled{1}$  um eine der drei wählbaren Prioritäten auszuwählen:
	- a.  $\binom{sec}{sec}$  = USB.

 $\overline{\mathcal{O}}$ 

- b.  $\odot$  = SUR
- $f(t) = SRI$
- 4. Die ausgewählte Prioritätsreihenfolge (USB, SUB oder SBU) wird oben auf dem Bildschirm angezeigt. Die Mitte zeigt die Startzeit und die untere zeigt die Stoppzeit in vollen Stunden (24h Schreibweise). Als Beispiel für die USB-Priorität:

![](_page_37_Picture_273.jpeg)

- 5. Drücken Sie  $\Theta$ , um die Startzeit (Mitte des Bildschirms) auszuwählen, diese blinkt nun. Drücken Sie  $\Theta$ oder  $\Theta$  und ändern Sie nun die Startzeit in 1-Stunden-Schritten. Drücken Sie dann  $\heartsuit$ , um die Startzeit zu bestätigen. Diese wird nun nicht mehr blinken.
- 6. Drücken Sie  $(\downarrow)$ , um die Stoppzeit (unten auf dem Bildschirm) auszuwählen, diese blinkt nun. Drücken Sie  $\odot$  oder  $\odot$  und ändern Sie die Stoppzeit in 1-Stunden-Schritten. Drücken Sie dann  $\oslash$ , um die Stoppzeit zu bestätigen. Diese wird nun nicht mehr blinken.
- 7. Drücken Sie nun  $\otimes$ um zum Hauptbildschirm zurückzukehren.

### Zeitschaltuhr-Einstellung für die Priorität der Batterieladegerät-Quelle

Diese Zeitschaltuhr-Einstellung wir benötigt, um die tägliche Batterieladegerät-Quellenpriorität zeitbezogen einzurichten.

迹

Hinweis: Wenn innerhalb von 1 Minute nach dem Start dieses Vorgangs keine Taste gedrückt wird, kehrt die Anzeige automatisch zur Standard-Hauptansicht zurück.

Führen Sie die folgenden Schritte aus, um einen täglichen Zeitraum zu definieren, in dem eine bestimmte Batterieladegerät-Quellenpriorität vorübergehend aktiviert werden soll:

1. Halten Sie <sup>(34)</sup> 3 Sekunden lang gedrückt, um die Zeitschaltuhr - Einstellung für die Batterieladegerät-Quellenpriorität einzugeben. Die drei verfügbaren Prioritätseinstellungen werden auf der Anzeigeeinheit angezeigt (siehe Kapitel " Gerätebetriebseinstellungen "  $\rightarrow$  "Einstellungsmenü 16" zur Erklärung):

![](_page_38_Figure_3.jpeg)

- 2. Von oben nach unten stellen die auf dem Bildschirm angezeigten Prioritäten folgende Angaben dar:
	- a. Solar zuerst ("CSO" für Ladegerät Solar)
	- b. Solar und AC-Eingang ("SNU" für Solar und Utility)
	- c. Nur Solar ("OSO" für Only Solar)
- 3. Drücken Sie entweder  $\bigcirc$ ,  $\bigcirc$  oder  $\bigcirc$  und geben Sie eine der drei wählbaren Prioritäten ein:
	- a.  $\binom{60}{50}$  = CSO

磁

 $\ddot{\circ}$ 

- $h \odot$  SNU
- $c \cdot \theta \cos \theta$
- 4. Die ausgewählte Prioritätsreihenfolge (CSO, SNU oder OSO) wird oben auf dem Bildschirm angezeigt. Die Mitte zeigt die Startzeit und die untere zeigt die Stoppzeit in vollen Stunden (24h Schreibweise). Als Beispiel für die CSO-Priorität:

![](_page_38_Figure_13.jpeg)

- 5. Drücken Sie  $\Theta$ , um die Startzeit (Mitte des Bildschirms) auszuwählen, diese wird nun blinken. Drücken  $\Theta$ oder  $\Theta$  und ändern Sie nun die Startzeit in 1-Stunden-Schritten. Drücken Sie dann  $\otimes$ , um die Startzeit zu bestätigen, diese wird nun nicht mehr blinken.
- 6. Drücken Sie  $\bigoplus$ , um die Stoppzeit (unten auf dem Bildschirm) auszuwählen, diese wird nun blinken. Drücken Sie  $\bigoplus$  oder  $\bigoplus$  und ändern Sie die Stoppzeit in 1-Stunden-Schritten. Drücken Sie dann  $\bigotimes$ , um die Stoppzeit zu bestätigen, diese wird nun nicht mehr blinken.
- 7. Drücken Sie nun  $\otimes$ , um zum Hauptbildschirm zurückzukehren.

#### 8.6 Bildschirmansichten aktueller Werte

Die Bildschirmansichten können durch Drücken von  $\bigoplus$  oder  $\bigoplus$  die aktuellen Werte in der folgenden Reihenfolge abbilden:

![](_page_39_Picture_56.jpeg)

![](_page_40_Figure_0.jpeg)

![](_page_41_Figure_0.jpeg)

![](_page_42_Figure_0.jpeg)

![](_page_43_Figure_0.jpeg)

![](_page_44_Figure_0.jpeg)

#### 8.7 Beschreibung des Betriebsmodus

![](_page_44_Picture_119.jpeg)

![](_page_45_Figure_0.jpeg)

![](_page_46_Figure_0.jpeg)

![](_page_47_Figure_0.jpeg)

## 9.0 Fehlerreferenzcodes

![](_page_48_Picture_103.jpeg)

![](_page_49_Picture_141.jpeg)

## 10.0 Warncodes

![](_page_49_Picture_142.jpeg)

![](_page_50_Picture_253.jpeg)

## 11.0 Problembehandlung

![](_page_50_Picture_254.jpeg)

![](_page_51_Picture_289.jpeg)

![](_page_52_Picture_243.jpeg)

![](_page_53_Picture_232.jpeg)

![](_page_54_Picture_218.jpeg)

## 12.0 Spezifikationen

#### $12.1$ Netzmodus

![](_page_54_Picture_219.jpeg)

![](_page_55_Picture_363.jpeg)

## 12.2 Off-Grid-Modus

![](_page_55_Picture_364.jpeg)

![](_page_56_Picture_327.jpeg)

![](_page_57_Figure_0.jpeg)

#### $12.3$ Batterieladung

![](_page_57_Picture_270.jpeg)

![](_page_58_Picture_243.jpeg)

## 12.4 Allgemeines

![](_page_58_Picture_244.jpeg)

## 13.0 Garantie

#### $13.1$ Bedingungen

Wir gewähren für dieses Produkt eine Garantie von 24 Monaten ab Kaufdatum auf Material- und Verarbeitungsfehler und reparieren oder ersetzen jedes defekte Gerät, wenn es direkt und portofrei an Phocos zurückgeschickt wird. Diese Garantie wird als ungültig betrachtet, wenn das Gerät offensichtliche physische Schäden oder Veränderungen im Inneren oder an der Außenseite erlitten hat. Diese Garantie deckt keine Schäden ab, die durch unsachgemäßen Gebrauch entstehen, wie z. B. das Anschließen des Geräts an eine ungeeignete Stromquelle, den Versuch, Produkte zu betreiben, die eine übermäßige Leistungsaufnahme erfordern, oder die Verwendung in ungeeigneten Umgebungen. Dies ist die einzige Garantie, die das Unternehmen gewährt. Dies beinhaltet keine anderen ausdrücklichen oder stillschweigenden Garantien, einschließlich Garantien der Marktgängigkeit und Eignung für einen bestimmten Zweck. Reparatur und Ersatz sind Ihre einzigen Rechtsmittel, und das Unternehmen haftet nicht für direkte, zufällige, besondere oder Folgeschäden, selbst wenn diese durch Fahrlässigkeit verursacht wurden.

Weitere Informationen zu unseren Garantiebedingungen finden Sie unter www.phocos.com.

#### $13.2$ Haftungsausschluss

Der Hersteller haftet nicht für Schäden, insbesondere an der Batterie, die durch andere als beabsichtigte oder in diesem Handbuch genannte Verwendung verursacht werden oder wenn die Empfehlungen des Batterieherstellers vernachlässigt werden. Der Hersteller haftet nicht, wenn eine unbefugte Person eine Dienstleistung oder Reparatur, eine ungewöhnliche Verwendung, eine falsche Installation oder eine falsche Systemauslegung durchgeführt hat.

Die Spezifikationen können ohne vorherige Ankündigung geändert werden. Copyright © 2020 Phocos AG, alle Rechte vorbehalten. Version: 20200729 Hergestellt in China

Phocos AG Magirus-Deutz-Str. 12 89077 Ulm, Deutschland

Telefon +49 731 9380688-0 Fax +49 731 9380688-50

www.phocos.com info@phocos.com

![](_page_59_Picture_10.jpeg)